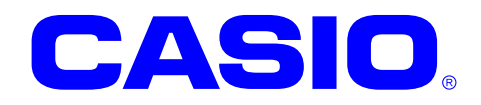

# NFCFelica ライブラリマニュアル

このマニュアルは、NFCFelica ライブラリの 仕様について記載します。

#### ご注意

- ●このソフトウェアおよびマニュアルの、一部または全部を無断で使用、複製することはできません。
- ●このソフトウェアおよびマニュアルは、本製品の使用許諾契約書のもとでのみ使用することができます。
- このソフトウェアおよびマニュアルを運用した結果の影響については、一切の責任を負いかねますのでご了 承ください。
- このソフトウェアの仕様、およびマニュアルに記載されている事柄は、将来予告なしに変更することがありま す。
- ●このマニュアルの著作権はカシオ計算機株式会社に帰属します。
- 本書中に含まれている画面表示は、実際の画面とは若干異なる場合があります。予めご了承ください。

© 2015 カシオ計算機株式会社

Microsoft, MS, ActiveSync, Active Desktop, Outlook, Windows, Windows NT, および Windows ロゴは、米国 Microsoft Corporation の米国およびその他の国における登録商標または商標です。Microsoft 社の製品は、OEM 各社に、Microsoft Corporation の 100%出資子会社である Microsoft Licensing, Inc.によりライセンス供与されています。

# 変更履歴

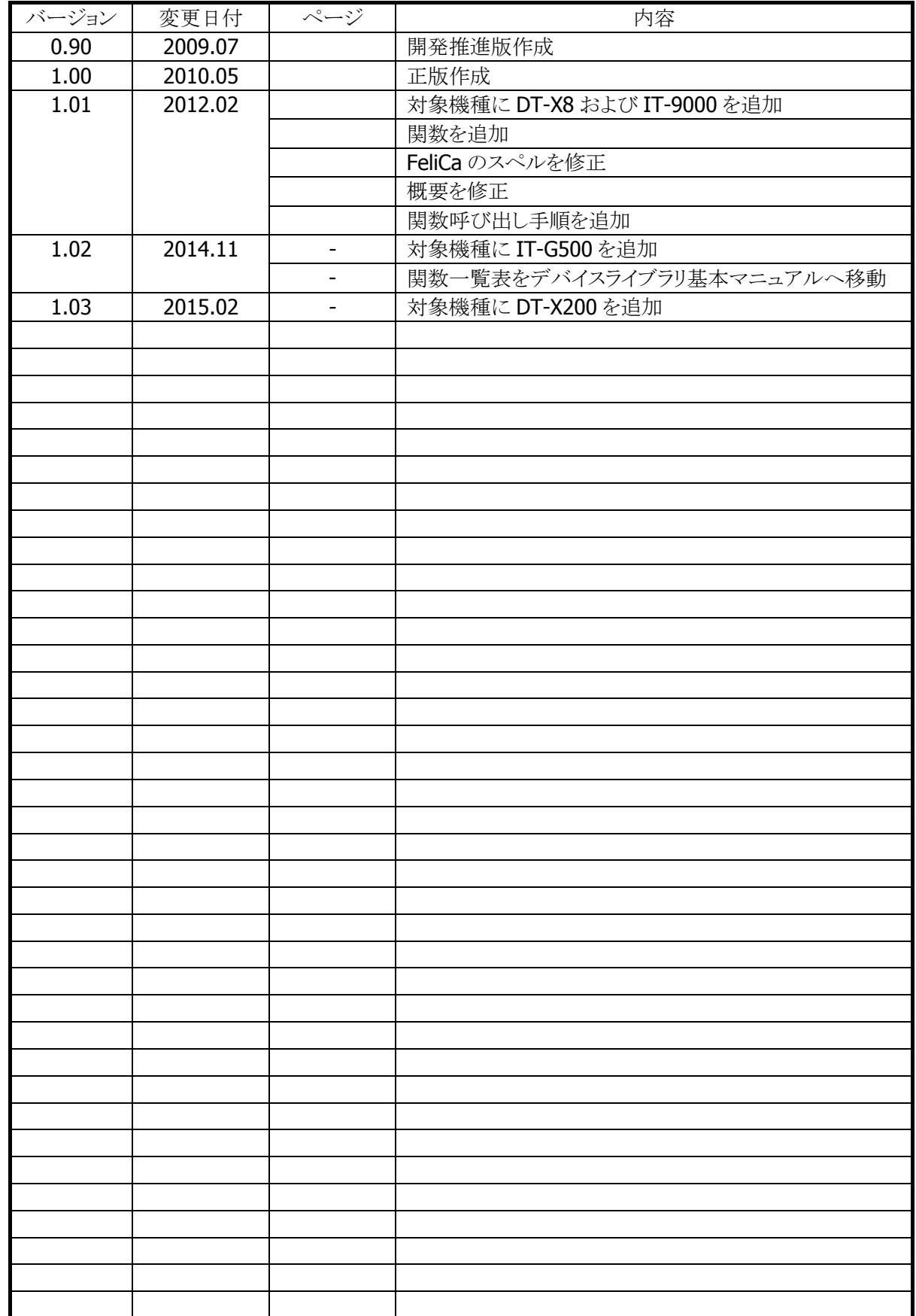

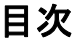

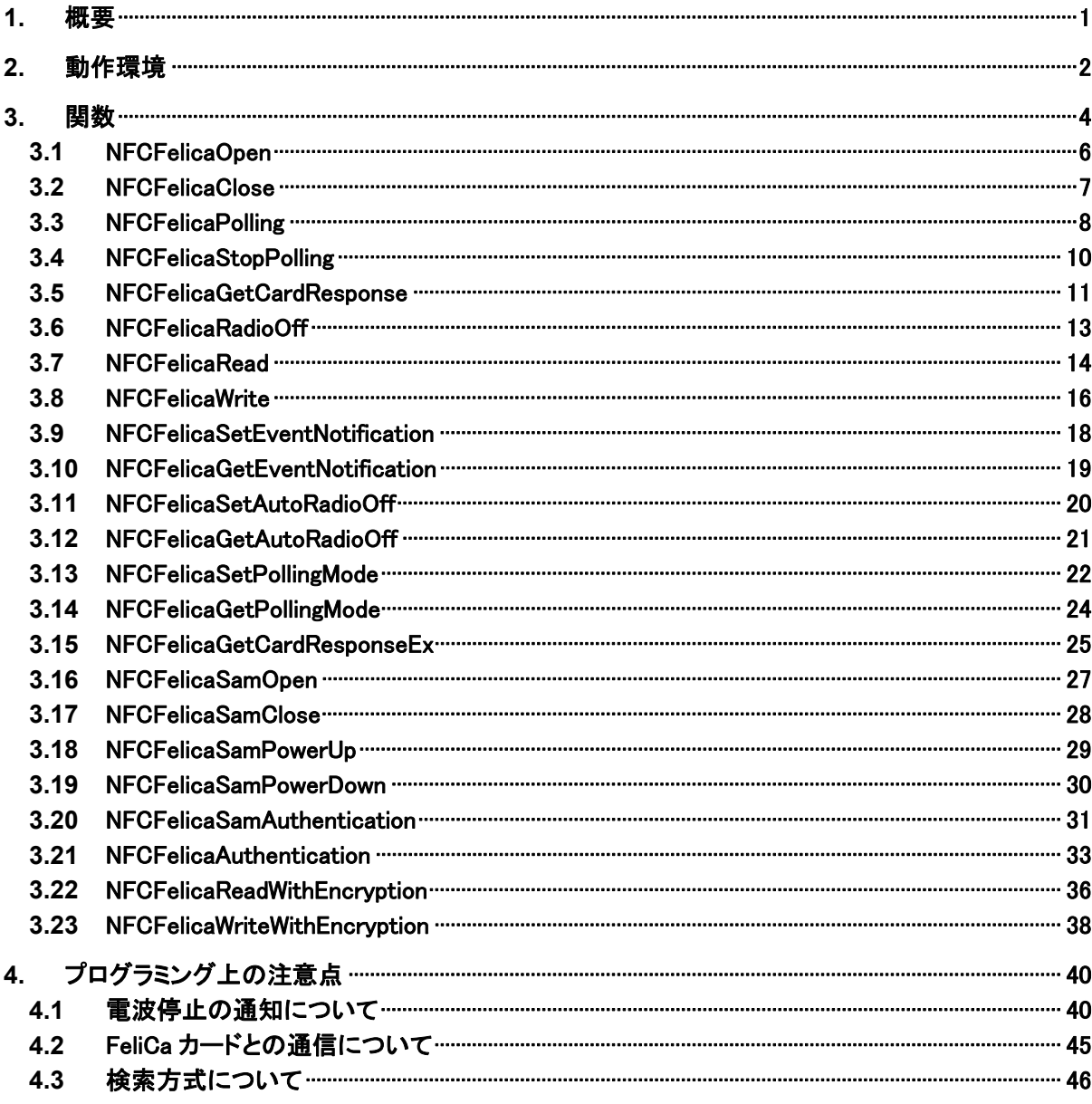

# <span id="page-4-0"></span>1. 概要

NFC(Near Field Communication)Felica ライブラリは、FeliCa カード(※)との通信を行う関数を提供しま す。

※ FeliCa は、ソニー株式会社が開発した非接触 IC カードの技術方式です。FeliCa は、ソニー株式会社 の登録商標です。

NFC ライブラリを使用して FeliCa カードにアクセスする場合、業務アプリケーションは自分で FeliCa コマン ドを作成し、FeliCa カードに送信する必要があります。NFCFelica ライブラリは、業務アプリケーションの代 わりに FeliCa コマンドの作成を行なうことで、FeliCa カードへのアクセスをサポートします。

対象の IC カードが FeliCa に限定される場合においては、NFC ライブラリを使用するよりも、NFCFelica ライ ブラリを使用する方が効率的にアプリケーションを開発することができます。

NFCFelica ライブラリを使用することにより、機種を意識することなく、アプリケーションのソースコード互換 性を高めることかできます。

NFCFelica ライブラリでは、機種を問わず、すべての関数を用意し、アプリケーションから見た「仮想マシ ン」としての振る舞いを提供します。

NFCFelica ライブラリの各関数は、アプリケーションからの要求に対して、対象のデバイス機能が制御でき ない場合は、「未サポートエラー」を返します。また搭載デバイスの機能差によって利用できないパラメー タを設定した場合は、「パラメータエラー」を返します。

※ NFCFelica ライブラリは、アプリケーションのソースコード互換性の向上を目的としたライブラリであり、 搭載デバイスの機能互換性を保障するものではありません。 「未サポートエラー」および「パラメータエラー」を正しく判定し、操作者に対して機能が未サポートであ る旨を通知する、あるいは処理そのものを無効としてください。

# <span id="page-5-0"></span>2. 動作環境

NFCFelica ライブラリの動作環境を以下に示します。

# 対象機種

- DT-5300
- $\bullet$  DT-X8
- IT-9000
- IT-G500
- DT-X200

# 対象 **OS**

- Microsoft Windows CE 6.0
- Microsoft Windows Embedded Compact 7
- Microsoft Windows Mobile 6.5
- Microsoft Windows Embedded Handheld 6.5

# 開発環境とプログラミング言語

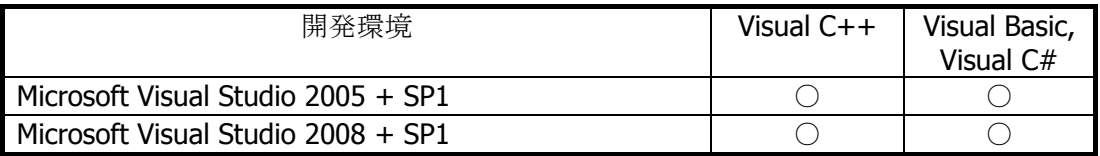

# 提供ファイル

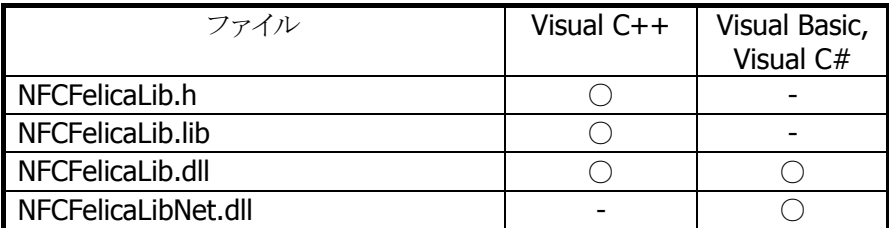

# 使用方法

### **Visual C++**の場合

- プログラムソース内に NFCFelicaLib.h と NFCLib.h をインクルードし、リンカの依存ファイルとして NFCFelicaLib.lib を指定してください。
- NFCFelicaLib.dll は本体に内蔵されています。

# **Visual Basic** または **Visual C#**の場合

- NFCFelicaLibNet.dll をプロジェクトの参照に追加してください。
- NFCFelicaLib.dll は本体に内蔵されています。

• NFCFelicaLibNet.dll を実行モジュールと同じフォルダーにコピーしてください。

# 名前空間とクラス

クラスライブラリ NFCFelicaLibNet.dll では、関数および定数の参照用として、下記のクラスが用意されてい ます。

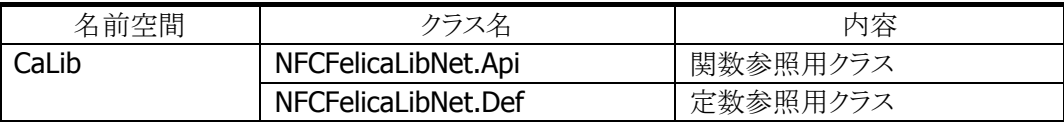

クラス定義の詳細については、Microsoft Visual Studio で NFCFelicaLibNet.dll を参照設定し、オブジェク トブラウザで確認してください。

# <span id="page-7-0"></span>3. 関数

■関数呼び出し手順

#### アプリケーション起動時

- 1. NFCFelicaOpen 関数により、NFC デバイスの電源を ON にします。※1
- 2. NFCFelicaSamOpen 関数により、SAM スロットの電源を ON にします。※2
- 3. NFCFelicaSamPowerUp 関数により、SAM スロットに挿入した SAM カード(RC-S251)の電源を ON に します。※3
- 4. NFCFelicaSamAuthentication 関数により、NFCFelica ライブラリと SAM カードとの相互認証を行ない ます。
- ※ 2から4の手順は FeliCa カードのセキュリティ領域にアクセスする場合にのみ行ないます。

#### **FeliCa** カードとの通信時

- 1. 通信処理開始時に、NFCFelicaPolling 関数により電波送信を開始し、通信可能範囲内にある FeliCa カードを検索します。
- 2. FeliCa カードから応答がある場合、NFCFelicaGetCardResponse 関数により、応答情報を取得しま す。
- 3. FeliCa カードとの通信を行います。(次ページを参照)
- 4. FeliCa カードとの通信が終了した場合は、NFCFelicaRadioOff 関数により、電波出力を停止します。

#### アプリケーション終了時

- 1. NFCFelicaSamPowerDown 関数により、SAM スロットに挿入した SAM カードの電源を OFF にします。
- 2. NFCFelicaSamClose 関数により、SAM スロットの電源を OFF にします。
- 3. NFCFelicaClose 関数により、NFC デバイスの電源を OFF にします。
- ※ 1から2の手順は FeliCa カードのセキュリティ領域にアクセスする場合にのみ行ないます。

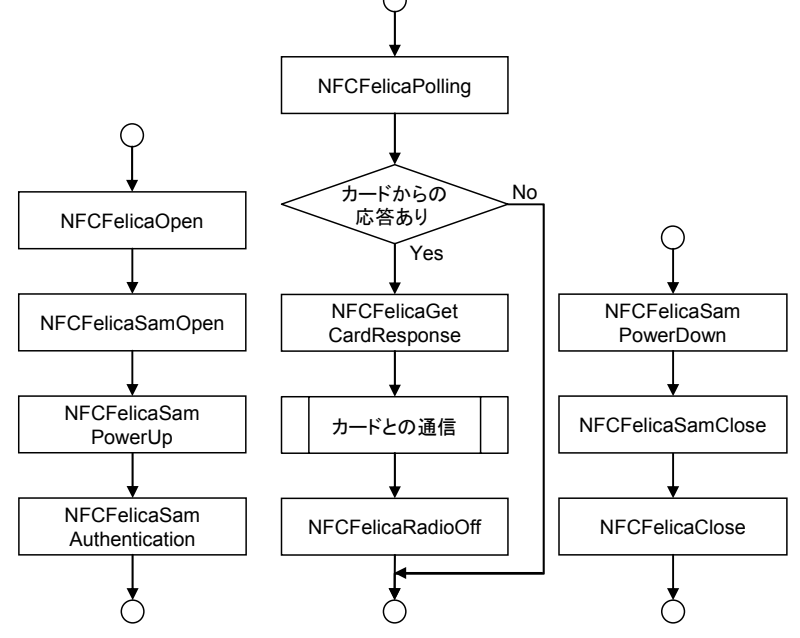

- ※1 FeliCa カードと通信していないとき、NFC デバイスはスタンバイモードとなるため、ほとんど電力を使用 しません。
- ※2 SAM カード(RC-S251)の電源が OFF のとき、SAM コントローラはスタンバイモードとなるため、ほとんど 電力を使用しません。
- ※3 SAM カード(RC-S251)の電源が ON のときは約 15mA の電力を消費します。電力の使用を抑えたい

場合、通常は SAM カードの電源を OFF にし、SAM カードにアクセスするときだけ電源を ON にしてく ださい。

# **FeliCa** カードとの通信**(**セキュリティ領域にアクセスする場合**)**

- 1. NFCFelicaAuthentication 関数により、FeliCa カードと SAM カード (RC-S251)の相互認証を行ないます。相互認証に成功すると、セキュリテ ィ領域にアクセスできるようになります。
- 2. NFCFelicaReadWithEncryption 関数または NFCFelicaWriteWithEncryption 関数を実行し、データアクセスを実行しま す。
- 3. 同一エリア・サービス内の他のブロックにアクセスする場合は、2.に戻って 処理を繰り返します。
- 4. 他のエリアまたはサービスにアクセスする場合は 1.に戻って処理を繰り返 します。

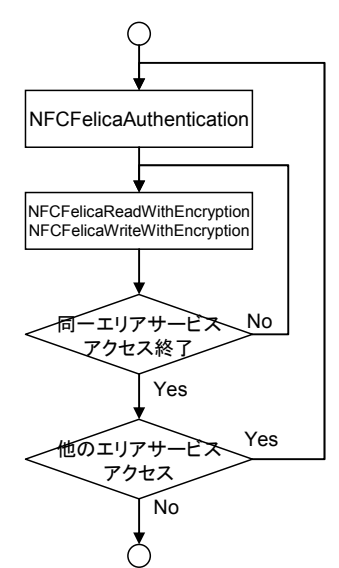

# **FeliCa** カードとの通信**(**非セキュリティ領域にアクセスする場合**)**

1. NFCFelicaRead 関数または NFCFelicaWrite 関数を実行します。

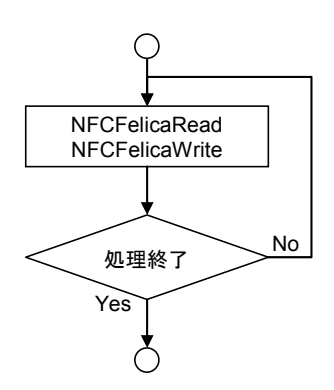

# <span id="page-9-0"></span>3.1 NFCFelicaOpen

NFC ドライバを通信許可状態(Open 状態)にし、NFC デバイスの電源を ON にします。

 $[C++]$ int NFCFelicaOpen( HWND hWnd  $\vert$ 

 [Visual Basic] Public Shared Function NFCFelicaOpen( ByVal  $h$ Wnd As IntPtr  $\_$  $\vert$ ) As Int32

#### [C#]

public static Int32 NFCFelicaOpen( IntPtr hWnd  $\vert$ 

#### 解説

本関数は、NFC ドライバを通信許可状態(Open 状態)にし、NFC デバイスの電源を ON にします。 この状態は [NFCFelicaClose](#page-10-0)関数を実行するまで有効です。 Open 状態時に、[NFCFelicaPolling](#page-11-0)関数を実行すると、通信を開始します。

#### パラメータ

hWnd

アプリケーションのウィンドウハンドルを指定します。 電波自動停止が有効、かつ、イベント通知方法がメッセージの場合、指定したウィンドウハンドルに対 して、メッセージを送信します。 NULL を指定した場合は、BROADCAST に対してメッセージを送信します。

#### 戻り値

以下の値を返します。

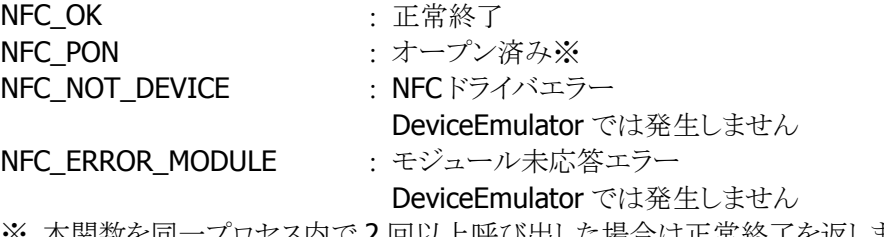

※ 本関数を同一プロセス内で 2 回以上呼び出した場合は正常終了を返します

# <span id="page-10-0"></span>3.2 NFCFelicaClose

NFC ドライバを通信禁止状態(Close 状態)にし、NFC デバイスの電源を OFF にします。

# $[C++]$

int NFCFelicaClose()

# [Visual Basic]

Public Shared Function NFCFelicaClose() As Int32

# $[**C#**]$

public static Int32 NFCFelicaClose()

# 解説

本関数は、NFC ドライバを通信禁止状態(Close 状態)にし、NFC デバイスの電源を OFF にします。

# パラメータ

なし

# 戻り値

以下の値を返します。 NFC OK <br>
1. 正常終了

**NFC NOT DEVICE : NFCドライバエラー** DeviceEmulator では発生しません

# <span id="page-11-0"></span>3.3 NFCFelicaPolling

通信可能範囲内にある FeliCa カードを検索します。

 $[C++]$ int NFCFelicaPolling( DWORD *dwTimeout*. BOOL (\* fpCallBack)(void), DWORD dwSystemCode. DWORD dwReserved )

[Visual Basic] Public Shared Function NFCFelicaPolling( \_ ByVal  $dwTimeout$  As Int32,  $\overline{\phantom{aa}}$ ByVal *fpCallBack* As IntPtr, ByVal *dwSystemCode* As Int32, ByVal *dwReserved* As Int32 ) As Int32

 $[**C#**]$ 

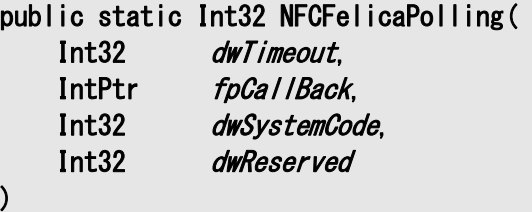

# 解説

本関数は、通信可能範囲内にある FeliCa カードを検索します。 FeliCa カードを発見した場合は、その FeliCa カードを起動し、データ通信可能な状態にします。 本関数はFeliCa カードを発見する、指定したタイムアウト時間経過する、または、指定したコールバック 関数が FALSE を返すまで、通信範囲内の IC カードを検索します。 DeviceEmulator ではパラメータチェックのみを行います。

### パラメータ

#### dwTimeout

FeliCa カードが起動するまでのタイムアウト時間を 100~60,000(msec 単位)の範囲で指定します。 また、0 を指定した場合は、タイムアウトなしで FeliCa カードを検索します。

#### **fpCallBack**

FeliCa カードの検索を続行するかどうかを判定するコールバック関数を指定します。 コールバック関数が TRUE を返す場合は処理を続行し、FALSE を返す場合は処理を停止します。 また、NULL を指定した場合は、常に続行します。

#### dwSystemCode

起動する FeliCa カードのシステムコードを指定します。 すべてのシステムコードの FeliCa カードを起動する場合は 0xFFFF を指定してください。 dwReserved

現在のバージョンではこの引数を使用しません。0 を指定してください。

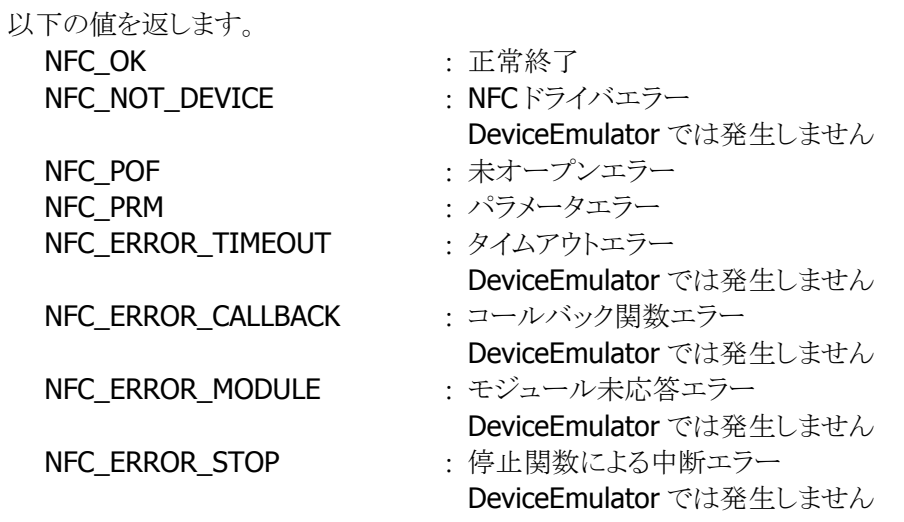

# <span id="page-13-0"></span>3.4 NFCFelicaStopPolling

通信可能範囲内にある FeliCa カードの検索を停止します。

#### $[C++]$

# int NFCFelicaStopPolling()

### [Visual Basic]

#### Public Shared Function NFCFelicaStopPolling() As Int32

# [C#]

### public static Int32 NFCFelicaStopPolling()

#### 解説

本関数は、通信可能範囲内にある IC カードの検索を停止します。 コールバック関数を指定しないで [NFCFelicaPolling](#page-11-0)関数を実行した場合は、本関数を実行することに より検索を停止することができます。

### パラメータ

なし

#### 戻り値

以下の値を返します。

NFC OK <br>
: 正常終了 NFC\_NOT\_DEVICE NFC ドライバエラー DeviceEmulator では発生しません NFC POF : 未オープンエラー

# <span id="page-14-0"></span>3.5 NFCFelicaGetCardResponse

起動した FeliCa カードの応答情報を取得します。

 $[C++]$ int NFCFelicaGetCardResponse( BYTE  $*$ *pIDm*, BYTE \**pPMm*. DWORD \*pSystemCode, DWORD dwReserved )

[Visual Basic] Public Shared Function NFCFelicaGetCardResponse( \_ ByVal  $pIDm$  As Byte(),  $\overline{\phantom{a}}$ ByVal  $pPMm$  As Byte(), \_ ByRef  $pSystemCode$  As Int32,  $\_$ ByVal *dwReserved* As Int32 ) As Int32

 $\Gamma$ C# $\Gamma$ public static Int32 NFCFelicaGetCardResponse( Byte[] p*IDm*, Byte[] p*IDm*, ref Int32 pSystemCode, Int32 dwReserved  $\mathcal{E}$ 

# 解説

[NFCFelicaPolling](#page-11-0)関数成功後に本関数を実行すると、起動した FeliCa カードの応答情報を取得しま す。

応答情報は FeliCa カード起動成功時にドライバに記憶し、本関数によりドライバにある応答情報を取 得します。

DeviceEmulator では、パラメータチェックのみを行います。

# パラメータ

#### pIDm

起動に成功した FeliCa カードの IDm を取得します。 8 バイト領域のポインタを指定してください。

#### pPMm

起動に成功した FeliCa カードの PMm を取得します。 8 バイト領域のポインタを指定してください。

#### pSystemCode

起動に成功した FeliCa カードのシステムコードを取得します。

# dwReserved

現在のバージョンではこの引数を使用しません。0 を指定してください。

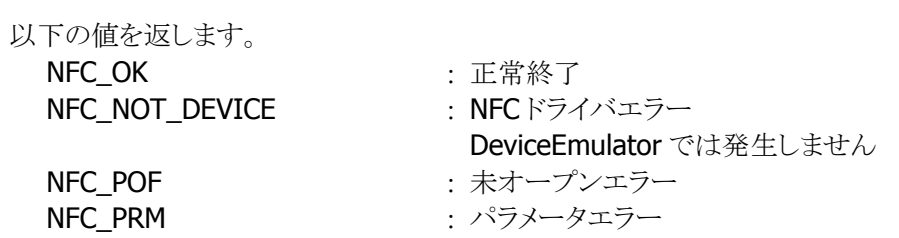

# <span id="page-16-0"></span>3.6 NFCFelicaRadioOff

NFC モジュールの電波送信を停止します。

### $[C++]$

int NFCFelicaRadioOff()

[Visual Basic]

Public Shared Function NFCFelicaRadioOff() As Int32

# [C#]

public static Int32 NFCFelicaRadioOff()

#### 解説

本関数は、NFC モジュールの電波送信を停止します。

# パラメータ

なし

# 戻り値

以下の値を返します。 NFC OK : 正常終了 NFC\_NOT\_DEVICE NFC ドライバエラー DeviceEmulator では発生しません NFC\_POF : 未オープンエラー NFC\_ERROR\_MODULE : モジュール未応答エラー DeviceEmulator では発生しません

# <span id="page-17-0"></span>3.7 NFCFelicaRead

起動した FeliCa カードのデータを読み出します。

 $[C++]$ int NFCFelicaRead( DWORD dwServiceCode, DWORD dwBlockNumber, BYTE \**pData*. DWORD dwReserved )

[Visual Basic] Public Shared Function NFCFelicaRead( \_ ByVal *dwServiceCode* As Int32, ByVal *dwBlockNumber* As Int32, \_ ByVal *pData* As Byte(), \_ ByVal *dwReserved* As Int32 \_ ) As Int32

# $[**C#**]$

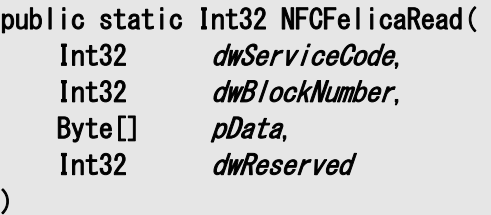

# 解説

本関数は、起動した FeliCa カードに対して、指定したサービスコードおよびブロック番号のデータを読 み出します。 認証なしでアクセス可能な領域についてのみデータの読み出しが可能です。 DeviceEmulator では、パラメータチェックのみを行います。

#### パラメータ

#### dwServiceCode

読み出す位置のサービスコードを指定します。(範囲 0x0000~0xFFFF)

#### dwBlockNumber

読み出す位置のブロック番号を指定します。(範囲 0 以上)

#### pData

読み出したブロックデータを取得します。 16 バイト領域のポインタを指定してください。

#### dwReserved

現在のバージョンではこの引数を使用しません。0 を指定してください。

以下の値を返します。

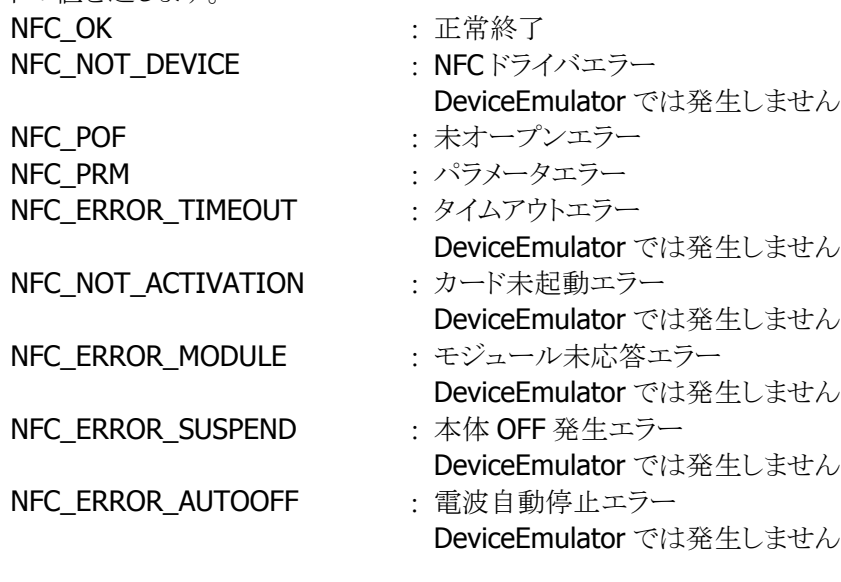

# <span id="page-19-0"></span>3.8 NFCFelicaWrite

起動した FeliCa カードにデータを書き込みます。

 $[C++]$ int NFCFelicaWrite( DWORD dwServiceCode, DWORD dwBlockNumber, BYTE \**pData*. DWORD dwReserved )

[Visual Basic] Public Shared Function NFCFelicaWrite( \_ ByVal *dwServiceCode* As Int32, ByVal *dwBlockNumber* As Int32, \_ ByVal *pData* As Byte(), \_ ByVal *dwReserved* As Int32 \_ ) As Int32

# $[**C#**]$

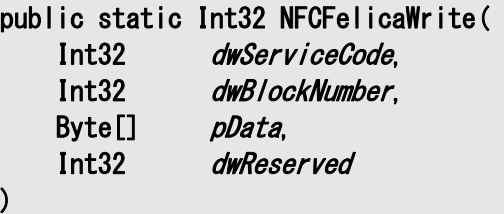

# 解説

本関数は、起動した FeliCa カードに対して、指定したサービスコードおよびブロック番号のデータを書 き込みます。 認証なしでアクセス可能な領域についてのみデータの読み出しが可能です。 DeviceEmulator では、パラメータチェックのみを行います。

#### パラメータ

dwServiceCode

書き込む位置のサービスコードを指定します。(範囲 0x0000~0xFFFF)

#### dwBlockNumber

書き込む位置のブロック番号を指定します。(範囲 0 以上)

#### pData

書き込むブロックデータを指定します。 16 バイト領域のポインタを指定してください。

#### dwReserved

現在のバージョンではこの引数を使用しません。0 を指定してください。

以下の値を返します。

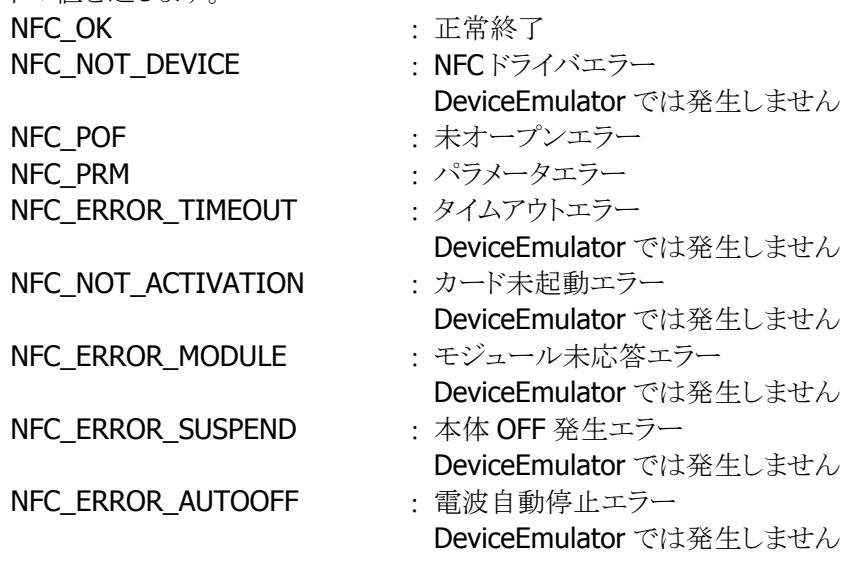

# <span id="page-21-0"></span>3.9 NFCFelicaSetEventNotification

電波自動停止のタイミング通知方法を設定します。

 $[C++]$ 

 $\vert$ 

int NFCFelicaSetEventNotification( DWORD dwllode

[Visual Basic] Public Shared Function NFCFelicaSetEventNotification( ByVal *dwMode* As Int32 \_ ) As Int32

### [C#]

public static Int32 NFCFelicaSetEventNotification( Int32 dwMode  $\vert$ 

#### 解説

本関数は、電波自動停止のタイミング通知方法を設定します。

#### ■ ウィンドウメッセージ通知

WM\_NFC\_AUTORADIOOFF(WM\_USER + 0x580 )のウィンドウメッセージを指定したウィンドウハンド ルに対して送信します。

■ イベント通知

電波自動停止時に発行されるイベントは"NFCEventAutoRadioOff"です。WindowsCE では、名前は Unicode のため、プログラム上では TEXT("NFCEventAutoRadioOff")と指定します。

#### パラメータ

dwMode

電波自動停止のタイミング通知方法を指定します。 NFC DISABLE : 通知無効(デフォルト) NFC\_MESSAGE : ウィンドウメッセージ通知 NFC EVENT : イベント通知

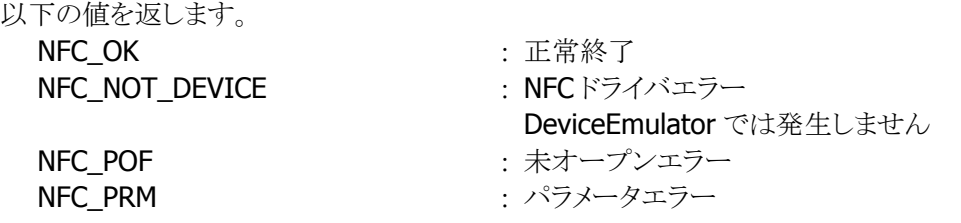

# <span id="page-22-0"></span>3.10 NFCFelicaGetEventNotification

電波自動停止のタイミング通知方法を取得します。

 $[C++]$ int NFCFelicaGetEventNotification( DWORD \**pMode*  $\vert$ 

[Visual Basic] Public Shared Function NFCFeliacGetEventNotification( ByRef *pMode* As Int32 \_  $\vert$ ) As Int32

# [C#]

 $\vert$ public static Int32 NFCFelicaGetEventNotification( ref Int32 pMode  $\vert$ 

#### 解説

本関数は、電波自動停止のタイミング通知方法を取得します。

# パラメータ

pMode

電波自動停止のタイミング通知方法を取得します。取得する値の詳細については、 [NFCFelicaSetEventNotification](#page-21-0)関数を参照してください。

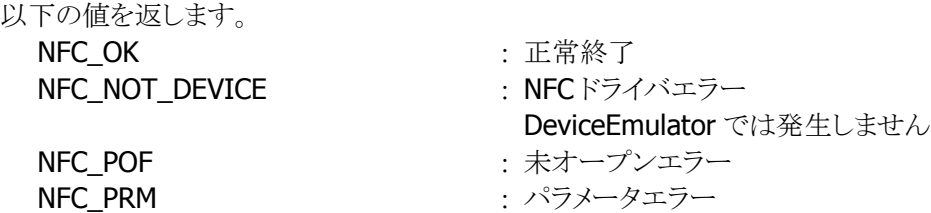

# <span id="page-23-0"></span>3.11 NFCFelicaSetAutoRadioOff

電波自動停止までの時間を設定します。

 $[C++]$ int NFCFelicaSetAutoRadioOff( DWORD dwTimeout

[Visual Basic] Public Shared Function NFCFelicaSetAutoRadioOff( ByVal  $dwTimeout$  As Int32 \_  $\vert$ ) As Int32

### [C#]

 $\vert$ 

public static Int32 NFCFelicaSetAutoRadioOff( Int32 dwTimeout  $\vert$ 

#### 解説

本関数は、電波自動停止までの時間を設定します。

#### パラメータ

**Timeout** 

電波自動停止までの時間を 100~60,000(msec 単位)の範囲で指定します(デフォルト:1,000)。 また、0 を指定した場合は、電波自動停止が無効となります。

# 戻り値

以下の値を返します。 NFC OK また、この また : 正常終了 **NFC\_NOT\_DEVICE 1 おものに : NFCドライバエラー** DeviceEmulator では発生しません NFC POF まずープンエラー NFC\_PRM : パラメータエラー

# <span id="page-24-0"></span>3.12 NFCFelicaGetAutoRadioOff

電波自動停止までの時間を取得します。

 $[C++]$ int NFCFelicaGetAutoRadioOff( DWORD \*pTimeout  $\vert$ 

[Visual Basic] Public Shared Function NFCFelicaGetAutoRadioOff( ByRef pTimeout As Int32 \_  $\vert$ ) As Int32

### [C#]

public static Int32 NFCFelicaGetAutoRadioOff( ref Int32 pTimeout  $\vert$ 

#### 解説

本関数は、電波自動停止までの時間を取得します。

# パラメータ

Timeout

電波自動停止までの時間を取得します。取得する値の詳細については、[NFCFelicaSetAutoRadioOff](#page-23-0) 関数を参照してください。

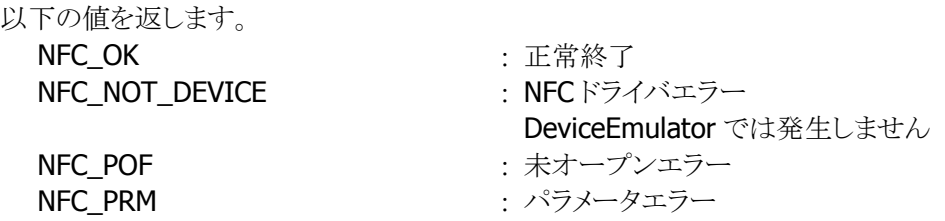

# <span id="page-25-0"></span>3.13 NFCFelicaSetPollingMode

IC カードの検索方式を設定します。

 $[C++]$ int NFCFelicaSetPollingMode( DWORD dwWode. DWORD dwNum. DWORD dwReserved  $\vert$ 

[Visual Basic] Public Shared Function NFCFelicaSetPollingMode( \_ ByVal  $dwMode$  As Int32,  $\overline{\phantom{0}}$ ByVal  $dwNum$  As Int32,  $\overline{\phantom{aa}}$ ByVal *dwReserved* As Int32 \_  $\vert$ ) As Int32

# $\Gamma$ C# $\Gamma$

public static Int32 NFCFelicaSetPollingMode( Int32 dwMode, Int32 dwNum, Int32 dwReserved  $\vert$ 

### 解説

本関数は、IC カードの検索方式を設定します。

#### パラメータ

dwMode

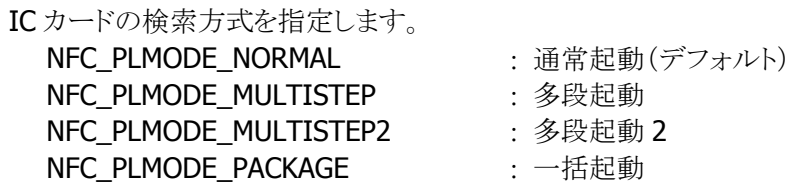

#### dwNum

多段起動時の段数を指定します。設定範囲は検索方式により異なります。

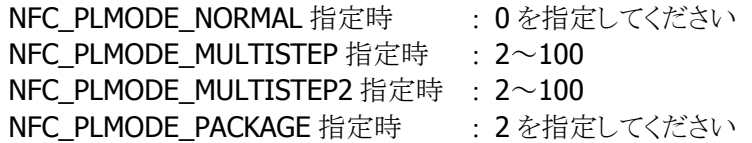

#### dwReserved

現在のバージョンではこの引数を使用しません。0 を指定してください。

#### 戻り値

以下の値を返します。

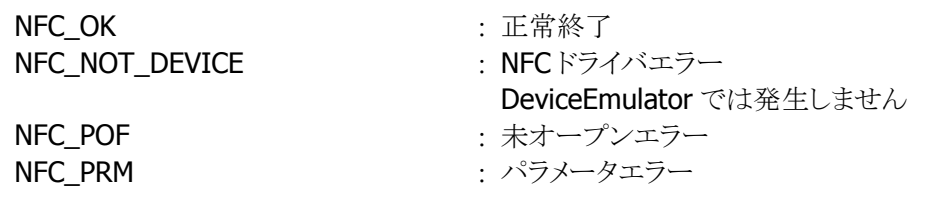

#### 補足

■ IC カードの検索方式

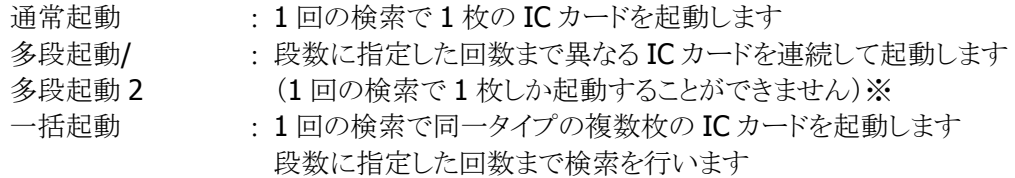

※ 注意

IC カードを 1 つ起動するたびに、起動した IC カードの Uid をドライバに記録し、その記 録した IC カードと重複する IC カードの二重起動を防止します。この記録は、指定した 枚数の IC カードを起動したとき、タイムアウト時間を経過したとき、コールバック関数が FALSE を返したとき、および [NFCFelicaStopPolling](#page-13-0)関数を実行したときにクリアします。

# <span id="page-27-0"></span>3.14 NFCFelicaGetPollingMode

IC カードの検索方式を取得します。

```
[C++]int NFCFelicaGetPollingMode( 
    DWORD *pdwMode,
    DWORD * pdwNum.
     DWORD *pdwReserved 
\vert
```
[Visual Basic] Public Shared Function NFCFelicaGetPollingMode( \_ ByRef  $pdwModel$  As Int32,  $-$ ByRef  $pdwNum$  As Int32,  $\_$  ByRef pdwReserved As Int32 \_  $\vert$ ) As Int32

# $\Gamma$ C# $\Gamma$

```
public static Int32 NFCFelicaGetPollingMode( 
    ref Int32 pdwMode,
    ref Int32 pdwNum,
     ref Int32 pdwReserved 
\vert
```
#### 解説

本関数は、IC カードの検索方式を取得します。

#### パラメータ

#### pdwMode

IC カードの検索方式を取得します。取得する値の詳細については、[NFCFelicaSetPollingMode](#page-25-0)関数を 参照してください。

#### pdwNum

多段起動時の段数を取得します。取得する値の詳細については、[NFCFelicaSetPollingMode](#page-25-0)関数を 参照してください。

#### pdwReserved

現在のバージョンではこの引数を使用しません。NULL を指定してください。

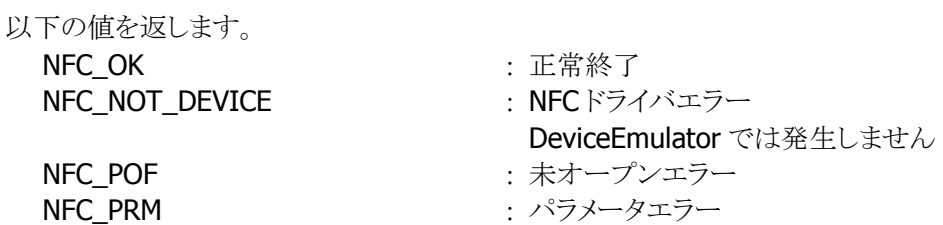

# <span id="page-28-0"></span>3.15 NFCFelicaGetCardResponseEx

起動した IC カードの応答情報を取得します。

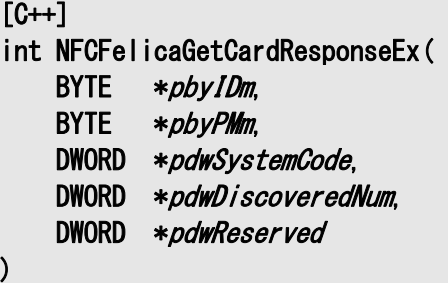

[Visual Basic] Public Shared Function NFCFelicaGetCardResponseEx( \_ ByVal *pbyIDm* As Byte(), \_ ByVal *pbypMm* As Byte(), \_ ByRef  $pdwSystemCode$  As Int32,  $\overline{\phantom{a}}$ ByRef *pdwDiscoveredNum* As Int32, ByRef *pdwReserved* As Int32 \_ ) As Int32

#### $IC#1$

public static Int32 NFCFelicaGetCardResponseEx( Byte[] pbyIDm, Byte[] pbyPMm, ref Int32 pdwSystemCode, ref Int32 pdwDiscoveredNum, ref Int32 pdwReserved )

### 解説

[NFCFelicaSetPollingMode](#page-25-0)関数で一括起動モードに設定した状態で、[NFCFelicaPolling](#page-11-0)関数成功後に 本関数を実行すると、起動した複数枚の IC カードの応答情報を取得します。 応答情報は IC カード起動成功時にドライバに記憶し、本関数によりドライバにある応答情報を取得し ます。

DeviceEmulator では、パラメータチェックのみを行います。

# パラメータ

pbyIDm

起動に成功した IC カードの IDm を取得します。 バッファサイズは(8×[NFCFelicaSetPollingMode](#page-25-0)関数の dwNum)以上確保してください。

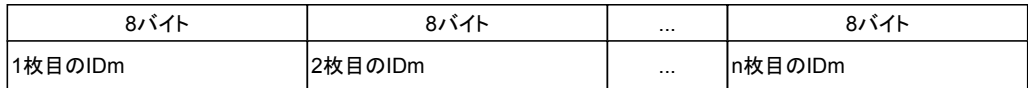

### pbyPMm

起動に成功した IC カードの PMm を取得します。

バッファサイズは(8×[NFCFelicaSetPollingMode](#page-25-0)関数の dwNum)以上確保してください。

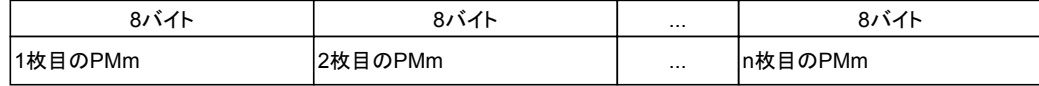

#### pdwSystemCode

起動に成功した IC カードのシステムコードを取得します。

サイズは(4×[NFCFelicaSetPollingMode](#page-25-0)関数の dwNum)以上確保してください。

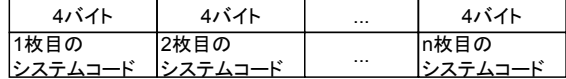

#### pdwDiscoveredNum

[NFCFelicaPolling](#page-11-0)関数で起動に成功した IC カードの枚数を取得します。 [NFCFelicaRead](#page-17-0)関数の dwTargetNo に指定可能な値の最大は、(本パラメータで取得した値-1)となり ます。

例) 本パラメータで 3 を取得した場合

[NFCFelicaRead](#page-17-0)関数の dwTargetNo に指定可能な値は 0~2 となります。

#### dwReserved

現在のバージョンではこの引数を使用しません。NULL を指定してください。

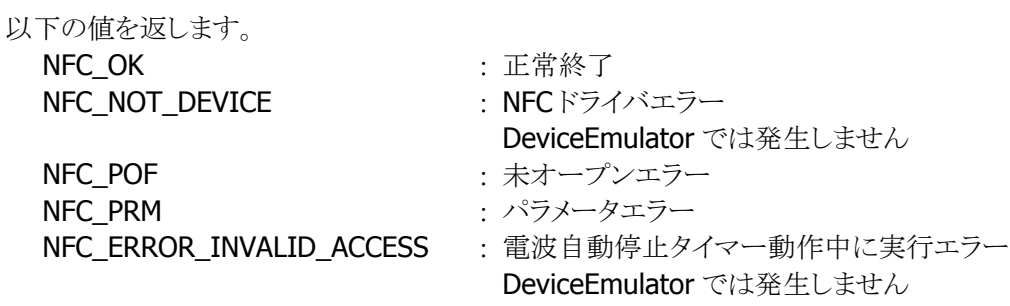

# <span id="page-30-0"></span>3.16 NFCFelicaSamOpen

SAM カードコントローラの電源を ON にします。

#### $[C++]$

int NFCFelicaSamOpen()

# [Visual Basic]

Public Shared Function NFCFelicaSamOpen() As Int32

# $[**C#**]$

public static Int32 NFCFelicaSamOpen()

#### 解説

本関数は、SAM カードコントローラの電源を ON にし、SAM ドライバを通信許可状態(Open 状態)にし ます。

### パラメータ

なし

# 戻り値

以下の値を返します。

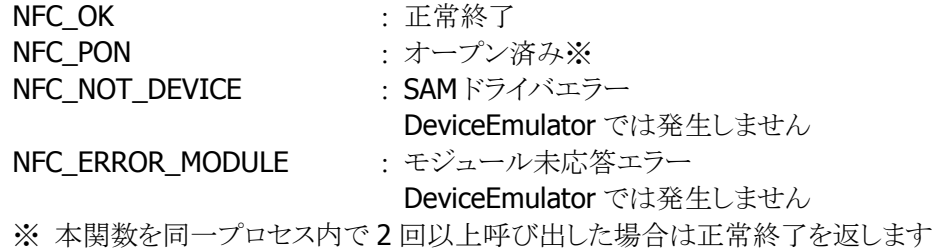

# <span id="page-31-0"></span>3.17 NFCFelicaSamClose

SAM カードコントローラの電源を OFF にします。

# $[C++]$

int NFCFelicaSamClose()

# [Visual Basic]

Public Shared Function NFCFelicaSamClose() As Int32

# $[**C#**]$

public static Int32 NFCFelicaSamClose()

### 解説

本関数は、SAM カードコントローラの電源を OFF にし、SAM ドライバを通信禁止状態(Close 状態)にし ます。

# パラメータ

なし

# 戻り値

以下の値を返します。

NFC\_OK : 正常終了

NFC\_NOT\_DEVICE SAM ドライバエラー

DeviceEmulator では発生しません

# <span id="page-32-0"></span>3.18 NFCFelicaSamPowerUp

指定したスロット番号の SAM カードの電源を ON にします。

 $[C++]$ int NFCFelicaSamPowerUp( DWORD dwSlotNumber. DWORD dwReserved )

[Visual Basic] Public Shared Function NFCFelicaSamPowerUp( \_ ByVal *dwSlotNumber* As Int32,  $\overline{\phantom{a}}$ ByVal *dwReserved* As Int32 \_  $\vert$ ) As Int32

 $\lceil$ C# $\rceil$ 

public static Int32 NFCFelicaSamPowerUp( Int32 dwSlotNumber, Int32 dwReserved  $\vert$ 

#### 解説

本関数は、指定したスロット番号の SAM カードの電源を ON にします。

#### パラメータ

dwSlotNumber

通信対象の SAM カードを挿入したカードスロット番号を指定します。(1~カードスロット数)

#### dwReserved

現在のバージョンではこの引数を使用しません。0 を指定してください。

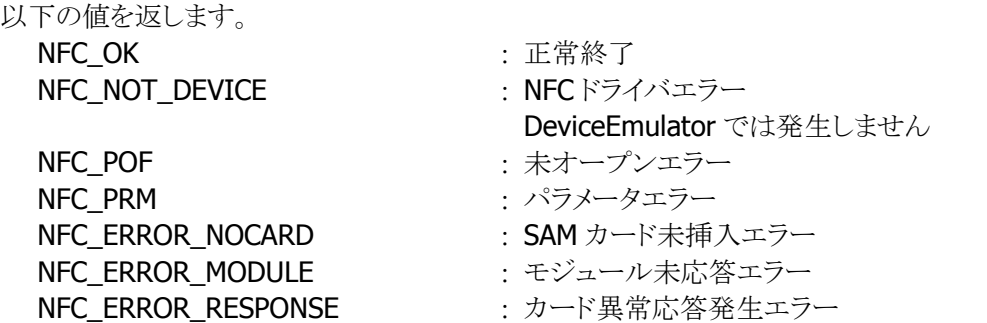

# <span id="page-33-0"></span>3.19 NFCFelicaSamPowerDown

指定したスロット番号の SAM カードの電源を OFF にします。

 $[C++]$ int NFCFelicaSamPowerDown( DWORD dwSlotNumber. DWORD dwReserved )

[Visual Basic] Public Shared Function NFCFelicaSamPowerDown( \_ ByVal  $dwS/otNumber$  As Int32,  $\overline{\phantom{a}}$ ByVal *dwReserved* As Int32 \_  $\vert$ ) As Int32

 $\lceil$ C# $\rceil$ 

public static Int32 NFCFelicaSamPowerDown( Int32 dwSlotNumber, Int32 dwReserved  $\vert$ 

#### 解説

本関数は、指定したスロット番号の SAM カードの電源を OFF にします。

#### パラメータ

dwSlotNumber

通信対象の SAM カードを挿入したカードスロット番号を指定します。(1~カードスロット数)

#### dwReserved

現在のバージョンではこの引数を使用しません。0 を指定してください。

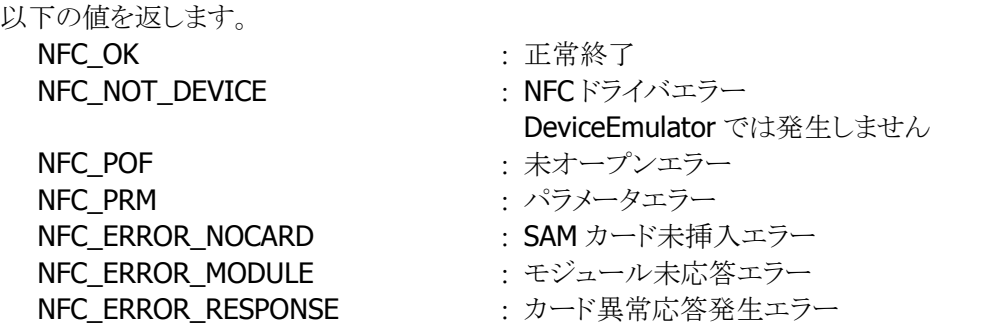

# <span id="page-34-0"></span>3.20 NFCFelicaSamAuthentication

NFCFelica ライブラリと SAM カードとの相互認証を実行します。

 $[C++]$ int NFCFelicaSamAuthentication( DWORD dwSlotNumber. DWORD dwReserved )

[Visual Basic] Public Shared Function NFCFelicaSamAuthentication( \_ ByVal *dwSlotNumber* As Int32,  $\overline{\phantom{a}}$ ByVal *dwReserved* As Int32 \_ ) As Int32

### $\Gamma$ C# $\Gamma$

public static Int32 NFCFelicaSamAuthentication( Int32 dwSlotNumber, Int32 dwReserved

#### 解説

 $\vert$ 

本関数は、NFCFelica ライブラリと SAM カード(RC-S251)との相互認証を実行します。 相互認証に成功すると、[NFCFelicaAuthentication](#page-36-0)関数、[NFCFelicaReadWithEncryption](#page-39-0)関数、およ び [NFCFelicaWriteWithEncryption](#page-41-0)関数が使用可能になります。 また、本関数実行後に再度本関数を実行すると、SAM カードとの通信回数をリセットします。

# パラメータ

dwSlotNumber 通信対象の SAM カードを挿入したカードスロット番号を指定します。(1~カードスロット数)

#### dwReserved

現在のバージョンではこの引数を使用しません。0 を指定してください。

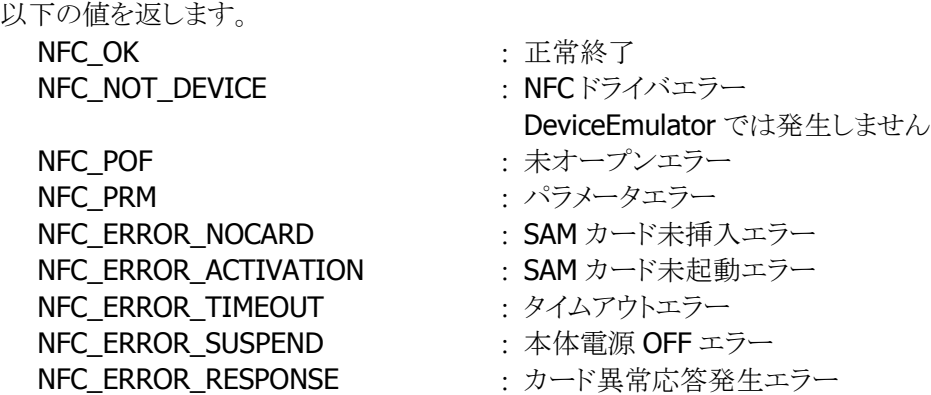

### 注意

本関数で相互認証の成功後、端末を電源 OFF すると、電源 ON 時に状態がリセットされ、相互認証前 の状態に戻ります。

#### 補足

■ 暗号化

本関数は、NFCFelica ライブラリと SAM カード(RC-S251)と暗号化なしの相互認証を行います。そのた め、SAM カードのコミュニケーション設定において、暗号化方式を"Disable CBC off"に設定してくださ い。詳細は SAM カードのマニュアルを参照してください。

■ 通信回数

SAM カード(RC-S251)との通信回数が 65535 回を超えると、SAM カードとの通信ができなくなります。 そのため、[NFCFelicaAuthentication](#page-36-0)関数、[NFCFelicaReadWithEncryption](#page-39-0)関数、および [NFCFelicaWriteWithEncryption](#page-41-0)関数が NFC\_ERROR\_COUNT を返します。その場合、本関数を実行 して通信回数をクリアしてください。

# <span id="page-36-0"></span>3.21 NFCFelicaAuthentication

FeliCa カードと SAM カードとの相互認証との相互認証を行います。

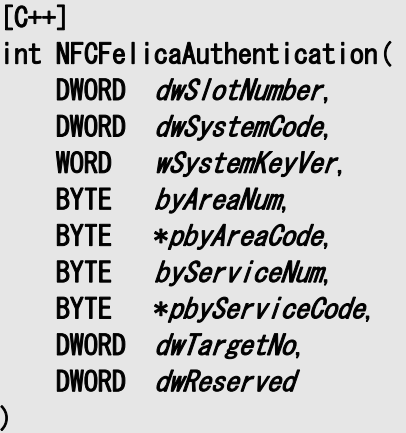

# [Visual Basic]

Public Shared Function NFCFelicaAuthentication( \_

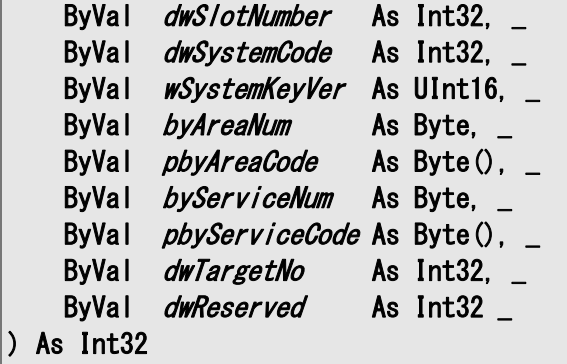

#### [C#]

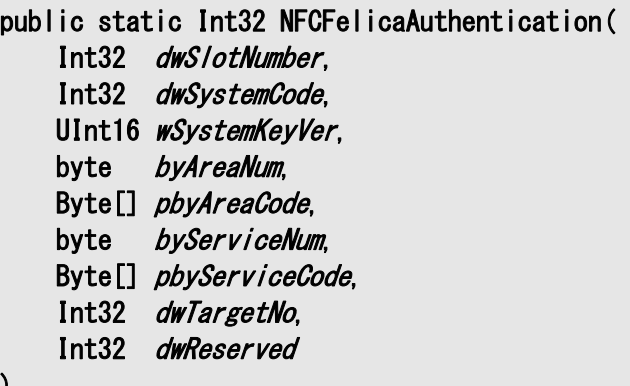

)

# 解説

本関数は、FeliCa カードと SAM カードとの相互認証との相互認証を行います。 相互認証に成功すると、FeliCa カードのセキュリティ領域にアクセスすることができます。

# パラメータ

#### dwSlotNumber

通信対象の SAM カードを挿入したカードスロット番号を指定します。(1~カードスロット数)

#### dwSystemCode

[NFCFelicaGetCardResponse](#page-14-0)関数または[NFCFelicaGetCardResponseEx](#page-28-0)関数で取得したシステムコー ドを指定します。

#### wSystemKeyVer

システム鍵バージョンを指定します。(リトルエンディアン)

#### byAreaNum

エリア数を指定します。(1~8)

#### pbyAreaCode

エリアコード/エリア鍵バージョンリスト(リトルエンディアン)を指定します。

#### byServiceNum

サービス数を指定します。(1~8)

#### pbyServiceCode

サービスコード/サービス鍵バージョンリスト(リトルエンディアン)を指定します。

#### dwTargetNo

通信したい IC カードに対応したカード番号を指定します。 通常は 0を指定してください。[NFCFelicaPolling](#page-11-0)関数で複数の IC カードの起動に成功した状態で2枚 目以降の IC カードと通信する場合は 1 以上の値を指定してください。

#### dwReserved

現在のバージョンではこの引数を使用しません。0 を指定してください。

### 戻り値

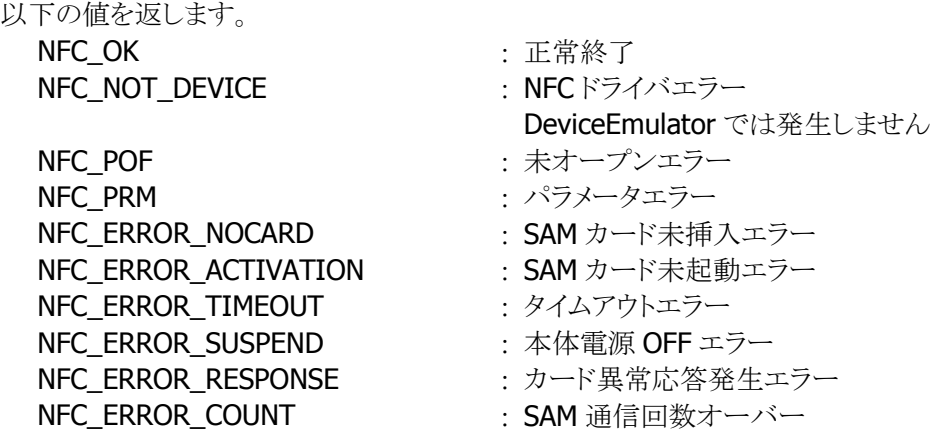

#### 使用例

SAM スロット番号:1 システムコード/システム鍵バージョン:0018h/0001h エリアコード/エリア鍵バージョン:0000h/0001h サービスコード/サービス鍵バージョン:1020h/0001h  $|dwS$ lot $Number = 0x00000001$ ;

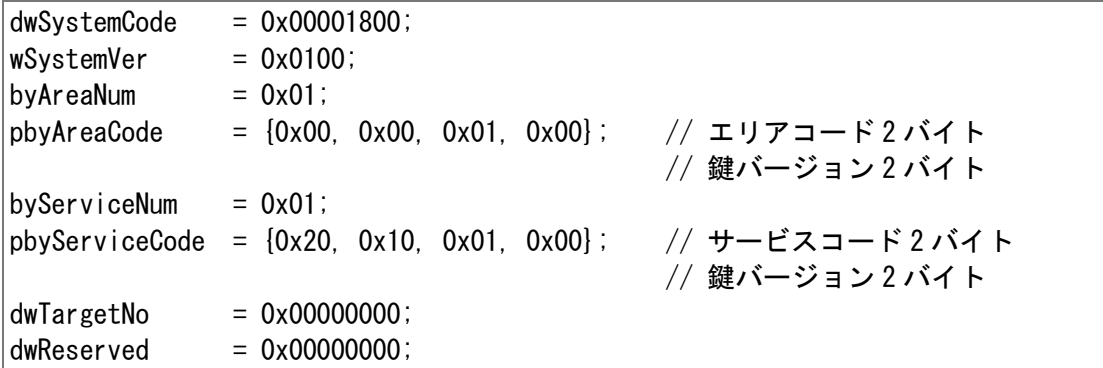

# <span id="page-39-0"></span>3.22 NFCFelicaReadWithEncryption

```
FeliCa カードのセキュリティ領域のデータを読み出します。
```
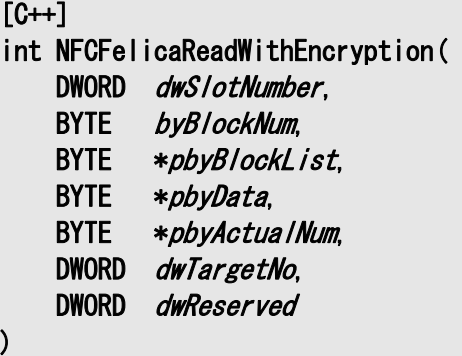

[Visual Basic]

Public Shared Function NFCFelicaReadWithEncryption( \_

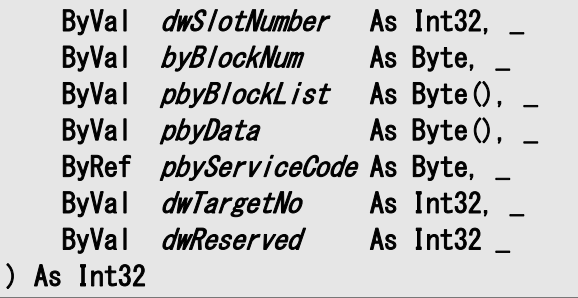

### $\lceil$ C# $\rceil$

public static Int32 NFCFelicaReadWithEncryption( Int32 dwSlotNumber, Byte byBlockNum, Byte[] *pbyBlockList*, Byte[] pbyData, ref Byte *pbyActualNum*, DWORD *dwTargetNo*, DWORD dwReserved  $\vert$ 

#### 解説

本関数は、FeliCa カードのセキュリティ領域のデータを読み出します。

#### パラメータ

#### dwSlotNumber

通信対象の SAM カードを挿入したカードスロット番号を指定します。(1~カードスロット数)

#### byBlockNum

読み出し対象ブロック数を指定します。(1~12)

#### pbyBlockList

読み出し対象ブロックリストを指定します。36 バイトまで指定できます。

#### pbyData

読み出したブロックデータを取得します。(16 バイト×ブロック数)

#### pbyActualNum

読み出したブロック数を取得します。

#### dwTargetNo

通信したい IC カードに対応したカード番号を指定します。 通常は 0 を指定してください。[NFCFelicaPolling](#page-11-0)関数で複数の IC カードの起動に成功した状態で 2 枚 目以降の IC カードと通信する場合は 1 以上の値を指定してください。

#### dwReserved

現在のバージョンではこの引数を使用しません。0 を指定してください。

# 戻り値

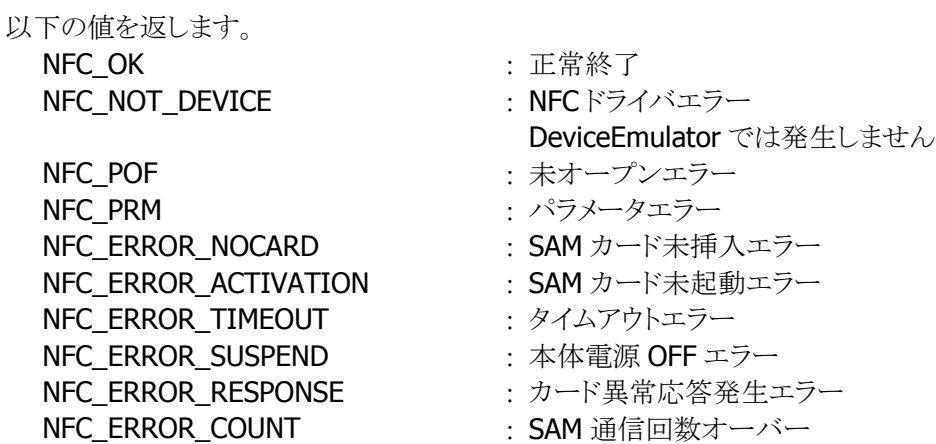

# 使用例

0 ブロック目に対し、1 ブロック分(16 バイト)のデータを読み出す場合

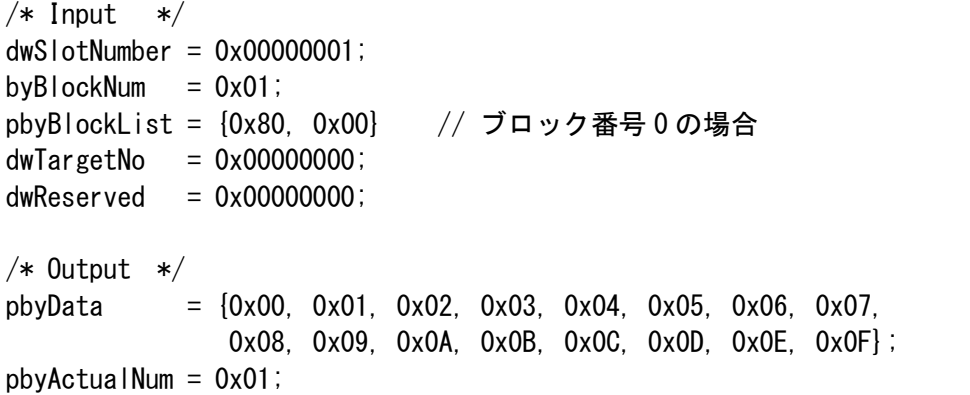

# <span id="page-41-0"></span>3.23 NFCFelicaWriteWithEncryption

FeliCa カードのセキュリティ領域にデータを書き込みます。

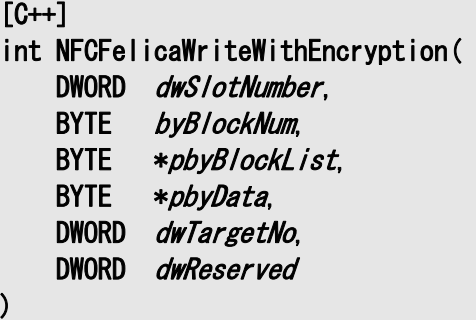

### [Visual Basic]

Public Shared Function NFCFelicaWriteWithEncryption( \_

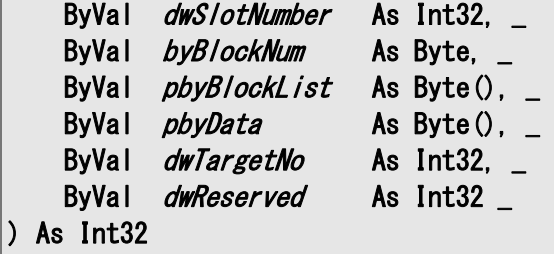

### [C#]

public static Int32 NFCFelicaWriteWithEncryption( Int32 dwSlotNumber. Byte byBlockNum, Byte[] pbyBlockList, Byte[] pbyData, DWORD dwTargetNo, DWORD dwReserved )

### 解説

本関数は、FeliCa カードのセキュリティ領域にデータを書き込みます。

### パラメータ

### dwSlotNumber

通信対象の SAM カードを挿入したカードスロット番号を指定します。(1~カードスロット数)

#### **byBlockNum**

書き込み対象ブロック数を指定します。(1~8)

#### pbyBlockList

書き込み対象ブロックリストを指定します。24 バイトまで指定できます。

# pbyData

書き込むブロックデータを取得します。(16 バイト×ブロック数)

#### dwTargetNo

通信したい IC カードに対応したカード番号を指定します。 通常は 0 を指定してください。[NFCFelicaPolling](#page-11-0)関数で複数の IC カードの起動に成功した状態で 2 枚 目以降の IC カードと通信する場合は 1 以上の値を指定してください。

### dwReserved

現在のバージョンではこの引数を使用しません。0 を指定してください。

# 戻り値

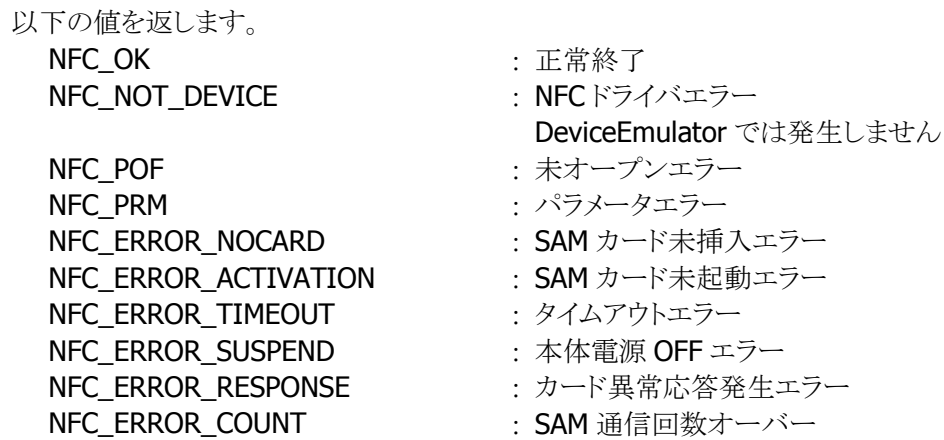

# 使用例

0 ブロック目に対し、1 ブロック分(16 バイト)のデータを書き込む場合

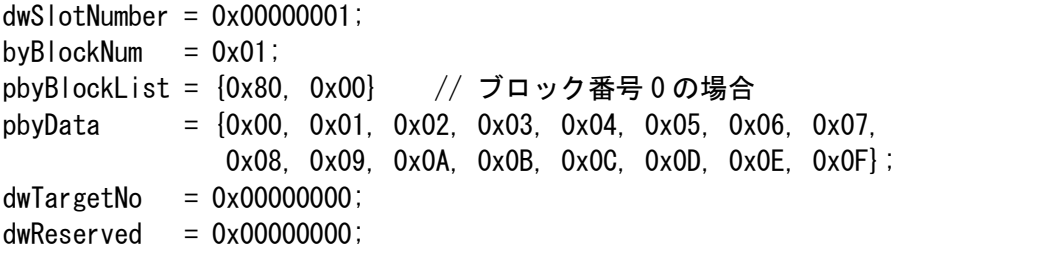

# <span id="page-43-0"></span>4. プログラミング上の注意点

# <span id="page-43-1"></span>4.1 電波停止の通知について

ウィンドウメッセージ通知を使用する場合

# 電波を手動で停止する場合

- 1. WM CREATE メッセージを受け取った場合は、[NFCFelicaOpen](#page-9-0)関数を実行し、読み取り待機状態に します。
- 2. WM\_COMMAND、WM\_KEYDOWN 等のメッセージを受け取った場合は、[NFCFelicaPolling](#page-11-0)関数によ り、通信可能範囲内にある FeliCa カードを検索/起動します。
- 3. FeliCa カードの起動に成功、かつ、そのカードの詳細な情報が必要な場合は、 [NFCFelicaGetCardResponse](#page-14-0)関数により、応答情報を取得します。(任意)
- 4. FeliCa カードとの通信を行います※。
- 5. IC カードとの通信が終了した場合は、[NFCFelicaRadioOff](#page-16-0)関数により、電波出力を停止します。
- 6. WM\_CLOSE メッセージを受け取った場合は、[NFCFelicaClose](#page-10-0)関数により、読み取り禁止状態にしま す。

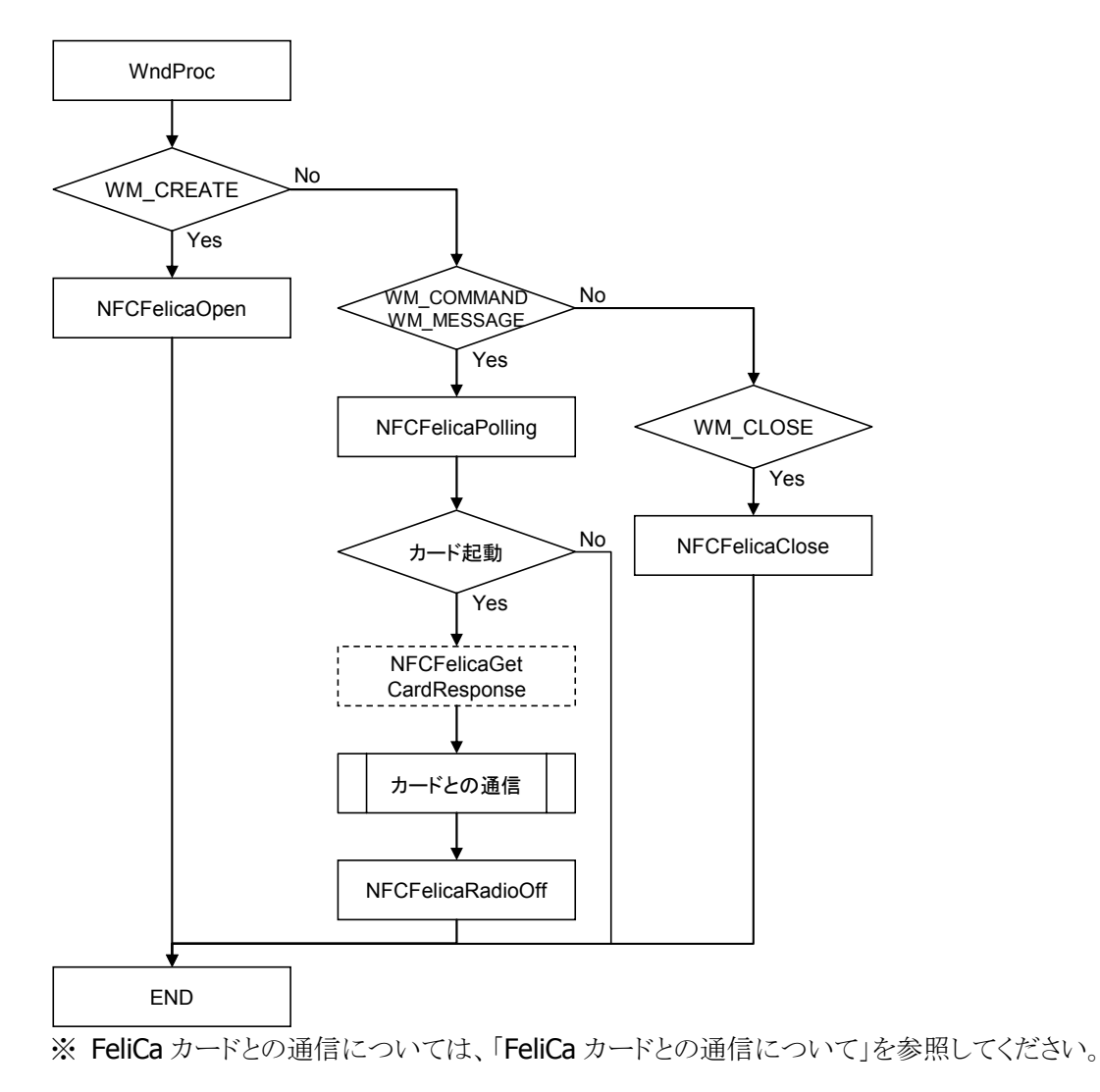

### 電波を自動で停止し、停止タイミングを通知する場合

- 1. WM\_CREATE メッセージを受け取った場合は、[NFCFelicaOpen](#page-9-0)関数を実行し、読み取り待機状態に します。
- 2. [NFCFelicaSetEventNotification](#page-21-0)関数により、ウィンドウメッセージ通知を有効に設定します。
- 3. [NFCFelicaSetAutoRadioOff](#page-23-0)関数により、電波自動停止を有効に設定します。
- 4. WM\_COMMAND、WM\_KEYDOWN 等のメッセージを受け取った場合は、[NFCFelicaPolling](#page-11-0)関数によ り、通信可能範囲内にある IC カードを検索/起動します。
- 5. FeliCa カードの起動に成功、かつ、そのカードの詳細な情報が必要な場合は、 [NFCFelicaGetCardResponse](#page-14-0)関数により、応答情報を取得します。(任意)
- 6. FeliCa カードとの通信を行います※。
- 7. FeliCa カードとの通信が終了した場合は、[NFCFelicaRadioOff](#page-16-0)関数により、電波出力を停止します。 (停止しない場合でも、通信を一定時間行わないと自動的に電波出力を停止します)
- 8. 電波出力の自動停止が発生したタイミングで WM\_NFC\_AUTORADIOOFF( WM\_USER + 0x580 )メ ッセージを受け取ることができます。このとき、電波出力が自動停止したことをユーザに通知すること が可能です。
- 9. WM\_CLOSEメッセージを受け取った場合は、[NFCFelicaClose](#page-10-0)関数により、読み取り禁止状態にしま す。

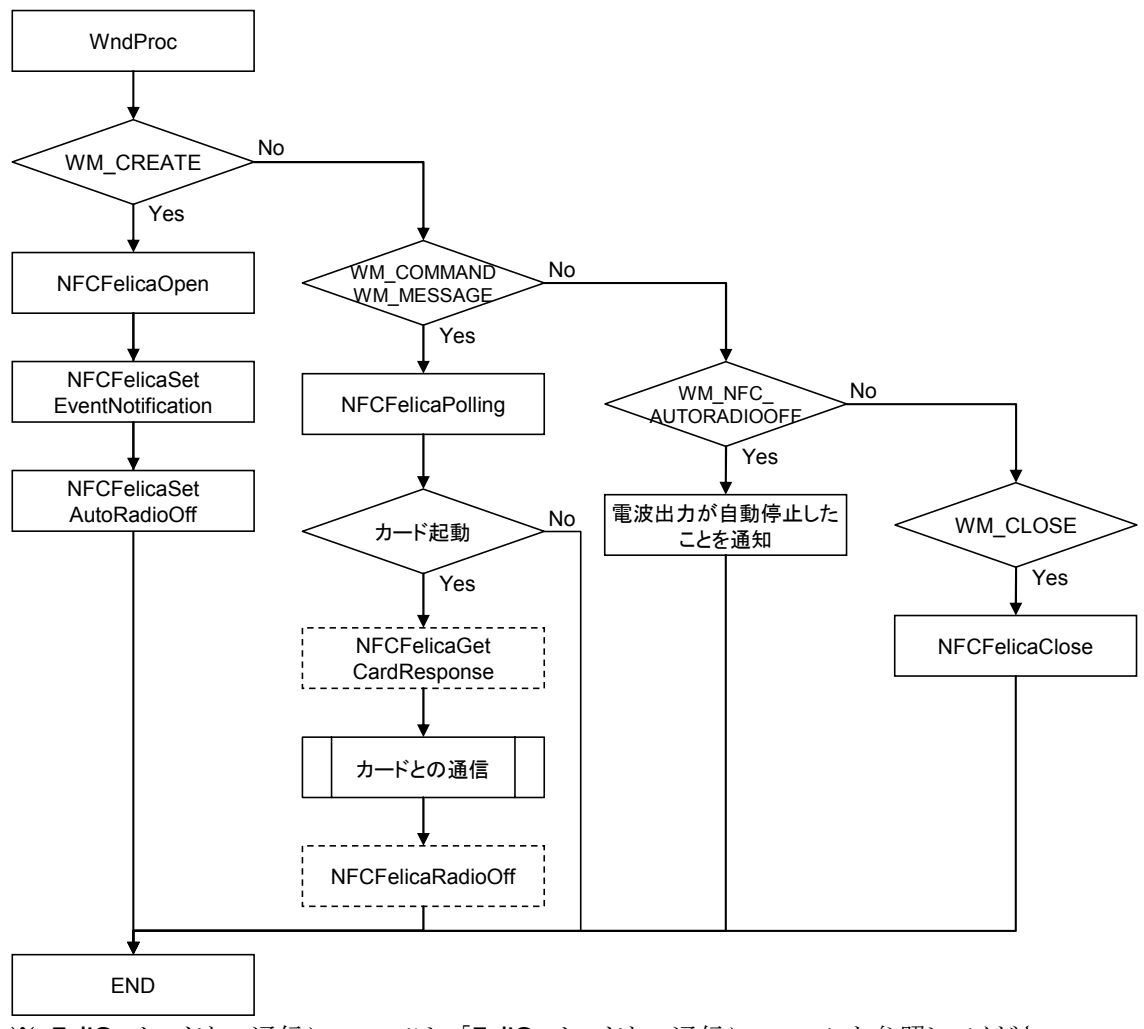

※ FeliCa カードとの通信については、「FeliCa [カードとの通信について](#page-48-0)」を参照してください。

# イベント通知を使用する場合

# 電波を手動で停止する場合

- 1. アプリケーション開始時に、[NFCFelicaOpen](#page-9-0)関数により、読み取り待機状態にします。
- 2. 通信処理開始時に、[NFCFelicaPolling](#page-11-0)関数により、通信可能範囲内にある FeliCa カードを検索/起動 します。
- 3. FeliCa カードの起動に成功、かつ、そのカードの詳細な情報が必要な場合は、 [NFCFelicaGetCardResponse](#page-14-0)関数により、応答情報を取得します。(任意)
- 4. FeliCa カードとの通信を行います※。
- 5. FeliCa カードとの通信が終了した場合は、[NFCFelicaRadioOff](#page-16-0)関数により、電波出力を停止します。
- 6. アプリケーション終了時に、[NFCFelicaClose](#page-10-0)関数により、読み取り禁止状態にします。

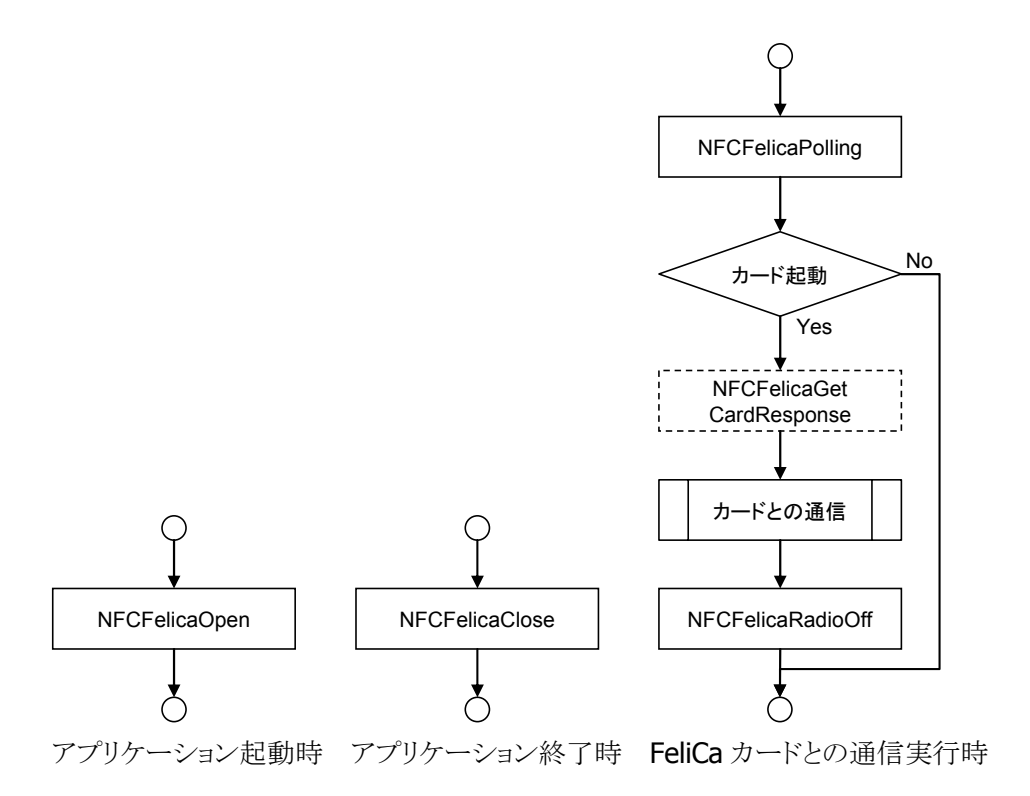

※ FeliCa カードとの通信については、「FeliCa [カードとの通信について](#page-48-0)」を参照してください。

### 電波を自動で停止し、停止タイミングを通知する場合

- メインスレッド
- 1. アプリケーション開始時に、CreateEvent 関数により、電波自動停止タイミング通知イベントハンドルを 作成します。
- 2. CreateThread 関数により、電波自動停止を監視するスレッドを作成します。
- 3. [NFCFelicaOpen](#page-9-0)関数により、読み取り待機状態にします。
- 4. [NFCFelicaSetEventNotification](#page-21-0)関数により、イベント通知を有効に設定します。
- 5. [NFCFelicaSetAutoRadioOff](#page-23-0)関数により、電波自動停止を有効に設定します。
- 6. 通信処理開始時に、[NFCFelicaPolling](#page-11-0)関数により、通信可能範囲内にある FeliCa カードを検索/起動 します。
- 7. FeliCa カードの起動に成功、かつ、そのカードの詳細な情報が必要な場合は、 [NFCFelicaGetCardResponse](#page-14-0)関数により、応答情報を取得します。(任意)
- 8. FeliCa カードとの通信を行います※。
- 9. FeliCa カードとの通信が終了した場合は、[NFCFelicaRadioOff](#page-16-0)関数により、電波出力を停止します。 (停止しない場合でも、通信を一定時間行わないと自動的に電波出力を停止します)
- 10. アプリケーション終了時に、SetEvent 関数により、電波自動停止を監視するスレッドに対して通知を 行います。
- 11. イベントハンドルとスレッドハンドルをクローズします。
- 12. [NFCFelicaClose](#page-10-0)関数により、読み取り禁止状態にします。

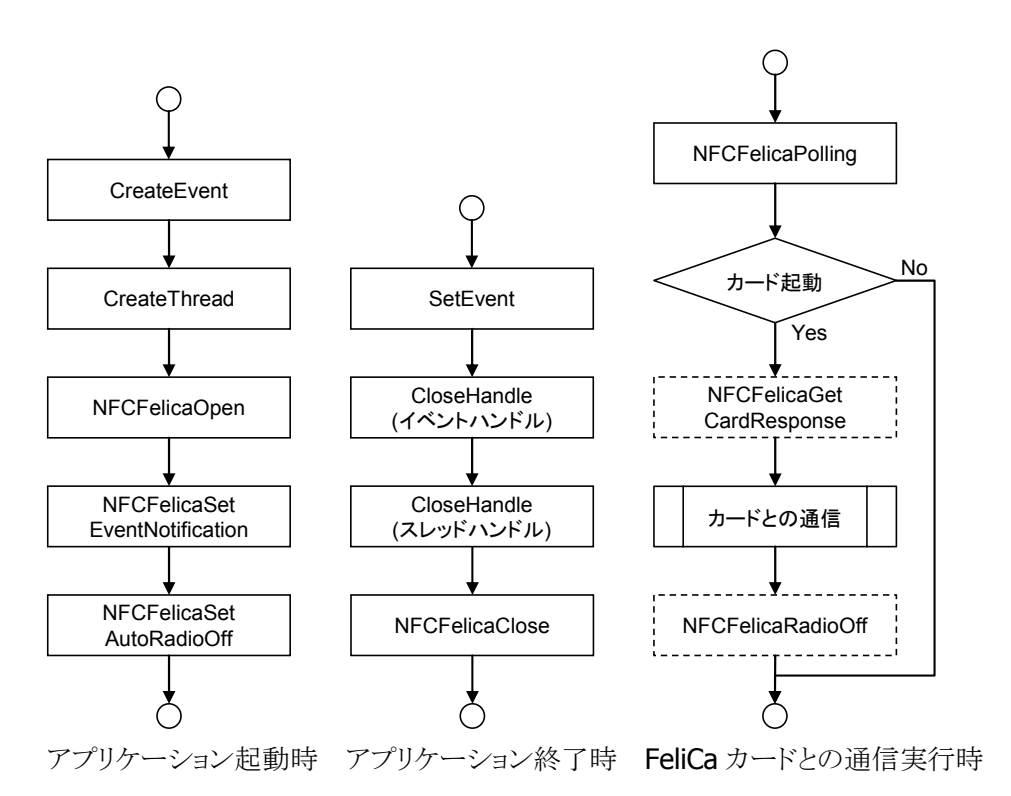

※ FeliCa カードとの通信については、「FeliCa [カードとの通信について](#page-48-0)」を参照してください。

- NFCFelica スレッド
- 13. WaitForSingleObject 関数により、電波自動停止タイミング通知イベントハンドルに対して待機しま す。
- 14. アプリケーション終了時に通知イベントを受け取った場合、電波自動停止の監視を終了します。
- 15. 上記以外時に通知イベントを受け取った場合、電波出力が自動停止したことを通知することが可能で す。

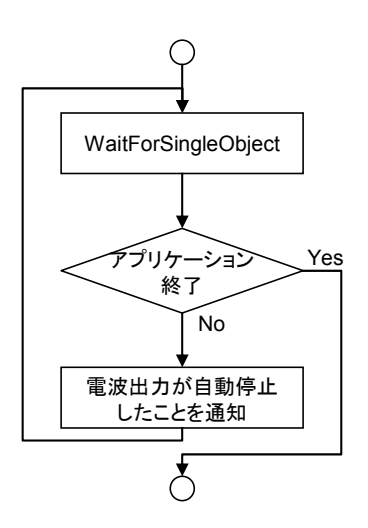

# <span id="page-48-0"></span>4.2 FeliCa カードとの通信について

以下は[「電波停止の通知について](#page-43-1)」におけるカードとの通信部分の手順です。

1. [NFCFelicaRead](#page-17-0)関数または [NFCFelicaWrite](#page-19-0)関数を実行します。

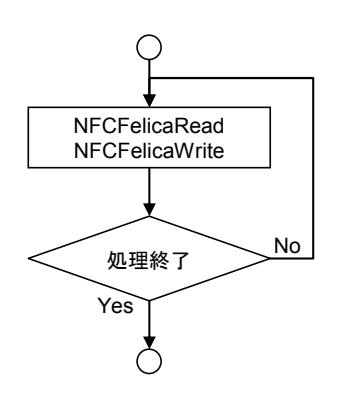

# <span id="page-49-0"></span>4.3 検索方式について

# 多段起動を使用する場合

# **FeliCa** カードと通信する場合

- 1. [NFCFelicaSetPollingMode](#page-25-0)関数により、検索方式に多段起動 (NFC\_PLMODE\_MULTISTEP)を、段数に連続起動するカード 枚数 CARD NUM を指定します。
- 2. iCount=0 をセットします。
- 3. iCount<CARD\_NUMの場合、次の処理に進みます。 CARD\_NUM は連続起動する IC カードの枚数を表します。
- 4. [NFCFelicaPolling](#page-11-0)関数により通信範囲内の IC カードを検索しま す。
- 5. IC カードから応答があった場合は、[NFCFelicaRead](#page-17-0)関数または [NFCFelicaWrite](#page-19-0)関数により、データアクセスを実行します。
- 6. 他のブロックにアクセスする場合は、5.に戻って処理を繰り返し ます。
- 7. 次のカードを起動する場合、iCount に 1 を加算し、3.に戻って同 様の処理を繰り返します。
- 8. 3.において、iCount が CARD\_NUM より大きい場合、ループ処理 を終了します。
- 9. [NFCFelicaRadioOff](#page-16-0)関数により、電波を停止します。(電波を自 動で停止する場合は、本手順は必要ありません。)

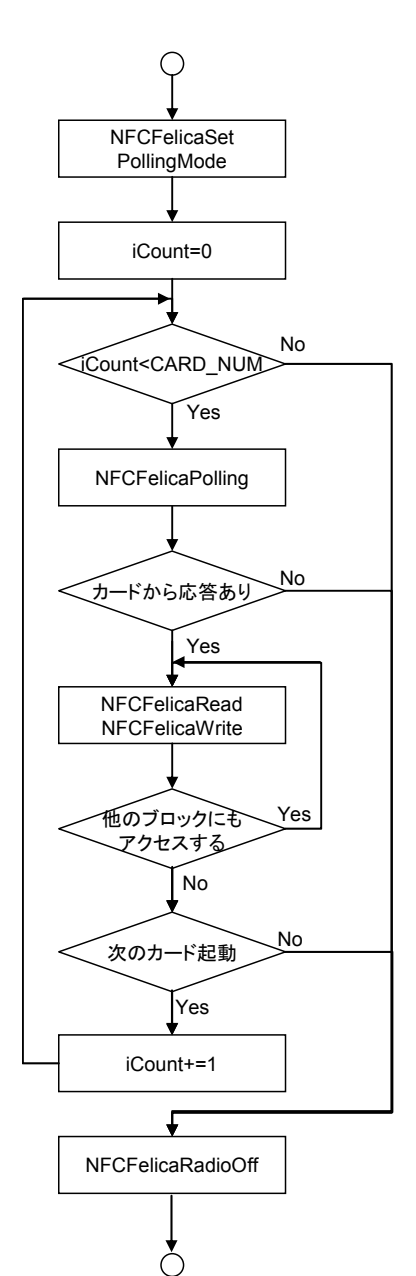

# 多段起動 **2** を使用する場合

### **FeliCa** カードと通信する場合

- 1. [NFCFelicaSetPollingMode](#page-25-0)関数により、検 索方式に多段起動 (NFC\_PLMODE\_MULTISTEP2)を、段数 に連続起動するカード枚数 CARD\_NUM を指定します。
- 2. iCount=0 をセットします。
- 3. iCount<CARD NUM の場合、次の処理に 進みます。CARD NUM は連続起動する IC カードの枚数を表します。
- 4. [NFCFelicaPolling](#page-11-0)関数により通信範囲内の カードを検索します。
- 5. カードの起動に失敗し、[NFCFelicaPolling](#page-11-0) 関数の戻り値が重複起動を表す場合、必 要に応じて LED 等により重複起動を通知 します。その後、3.に戻って処理を繰り返 します。
- 6. IC カードから応答があった場合は、 [NFCFelicaRead](#page-17-0)関数または [NFCFelicaWrite](#page-19-0)関数により、データアクセ スを実行します。
- 7. 他のブロックにアクセスする場合は、6.に 戻って処理を繰り返します。
- 8. 次のカードを起動する場合、iCount に 1 を 加算し、3.に戻って同様の処理を繰り返し ます。
- 9. 3.において、iCount が CARD NUM より大 きい場合、ループ処理を終了します。
- 10. [NFCFelicaRadioOff](#page-16-0)関数により、電波を停 止します。(電波を自動で停止する場合は、 本手順は必要ありません。)

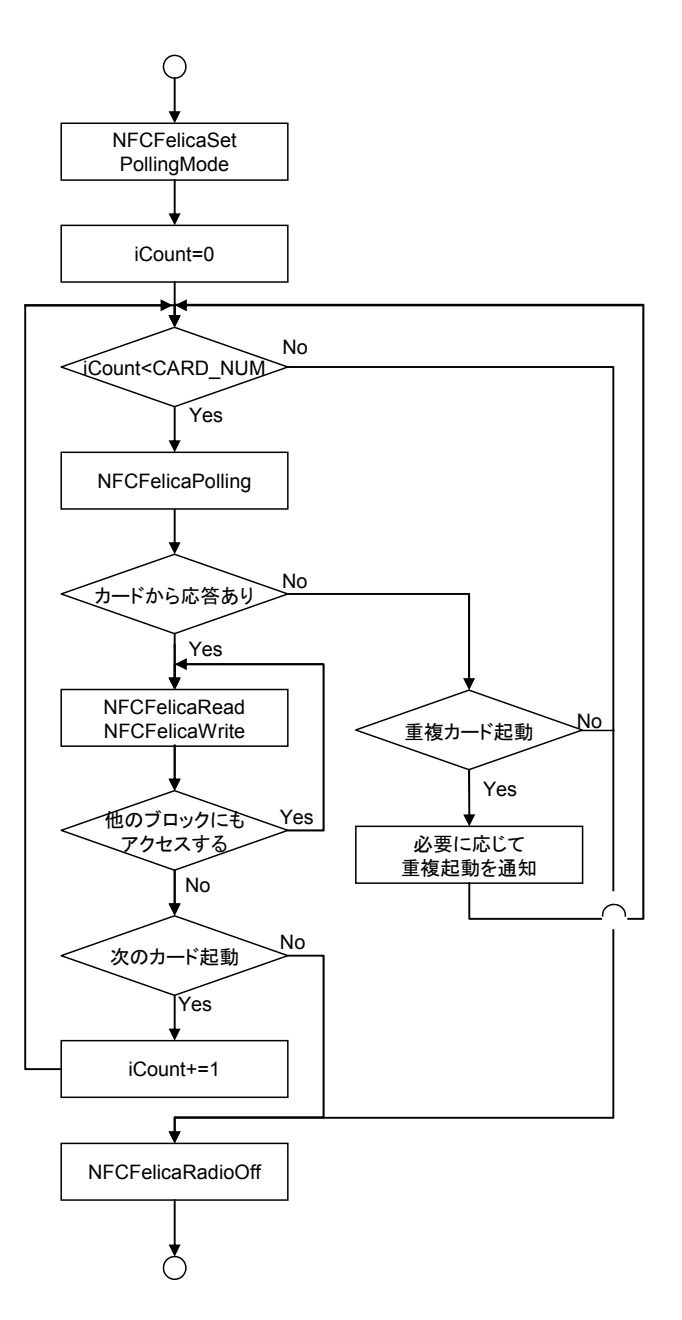

# 一括起動を使用する場合

# **FeliCa** カードと通信する場合

- 1. [NFCFelicaSetPollingMode](#page-25-0)関数により、検索方式に一括起 動(NFC PLMODE PACKAGE)を、段数に一括起動する枚 数を指定します。
- 2. [NFCFelicaPolling](#page-11-0)関数により通信範囲内のカードを検索しま す。
- 3. IC カードが起動したら次の処理に進みます。
- 4. k に起動した枚数を、dwTargetNo に 0 をセットします。 ([NFCFelicaRead](#page-17-0)関数や [NFCFelicaWrite](#page-19-0)関数の引数)
- 5. dwTargetNo が k よりも小さい場合、次の処理に進みます。
- 6. [NFCFelicaRead](#page-17-0)関数または [NFCFelicaWrite](#page-19-0)関数により、デ ータアクセスを実行します。
- 7. 他のブロックにアクセスする場合は、6.に戻って処理を繰り 返します。
- 8. 次のカードと通信する場合、dwTargetNo に 1 加算し、5.に 戻って同様の処理を繰り返します。
- 9. 5.において、dwTargetNo が k よりも大きい場合、ループ処 理を終了します。
- 10. [NFCFelicaRadioOff](#page-16-0)関数により、電波を停止します。

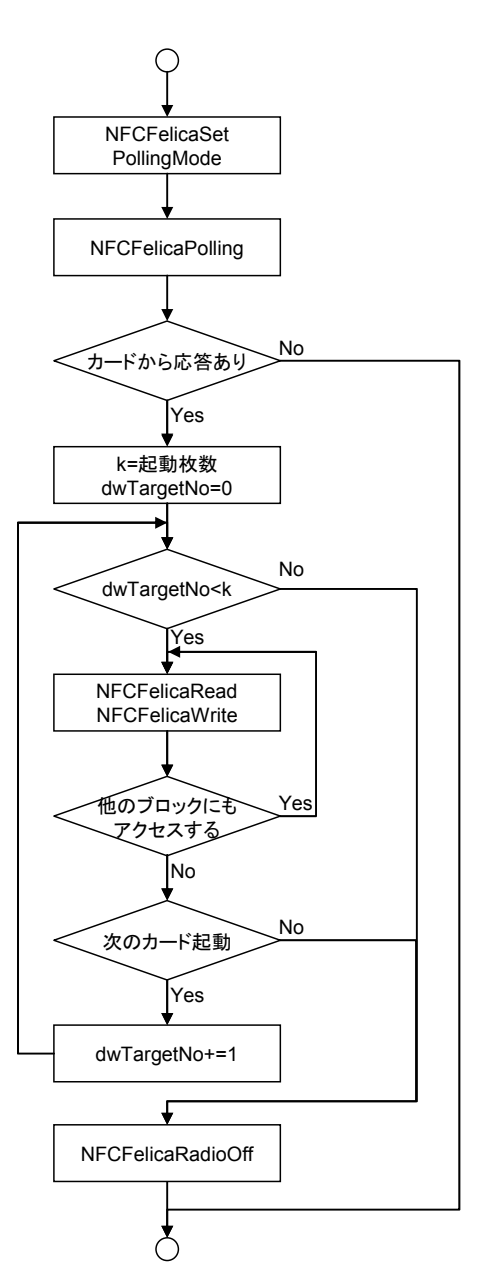

# カシオ計算機お問い合わせ窓口

# 製品に関する最新情報

●製品サポートサイト(カシオペア・ハンディターミナル)

<http://casio.jp/support/ht/>

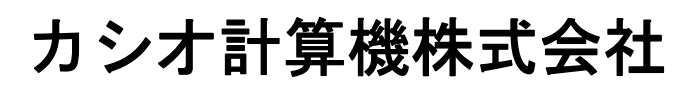

〒151-8543 東京都渋谷区本町 1-6-2 TEL 03-5334-4638(代)